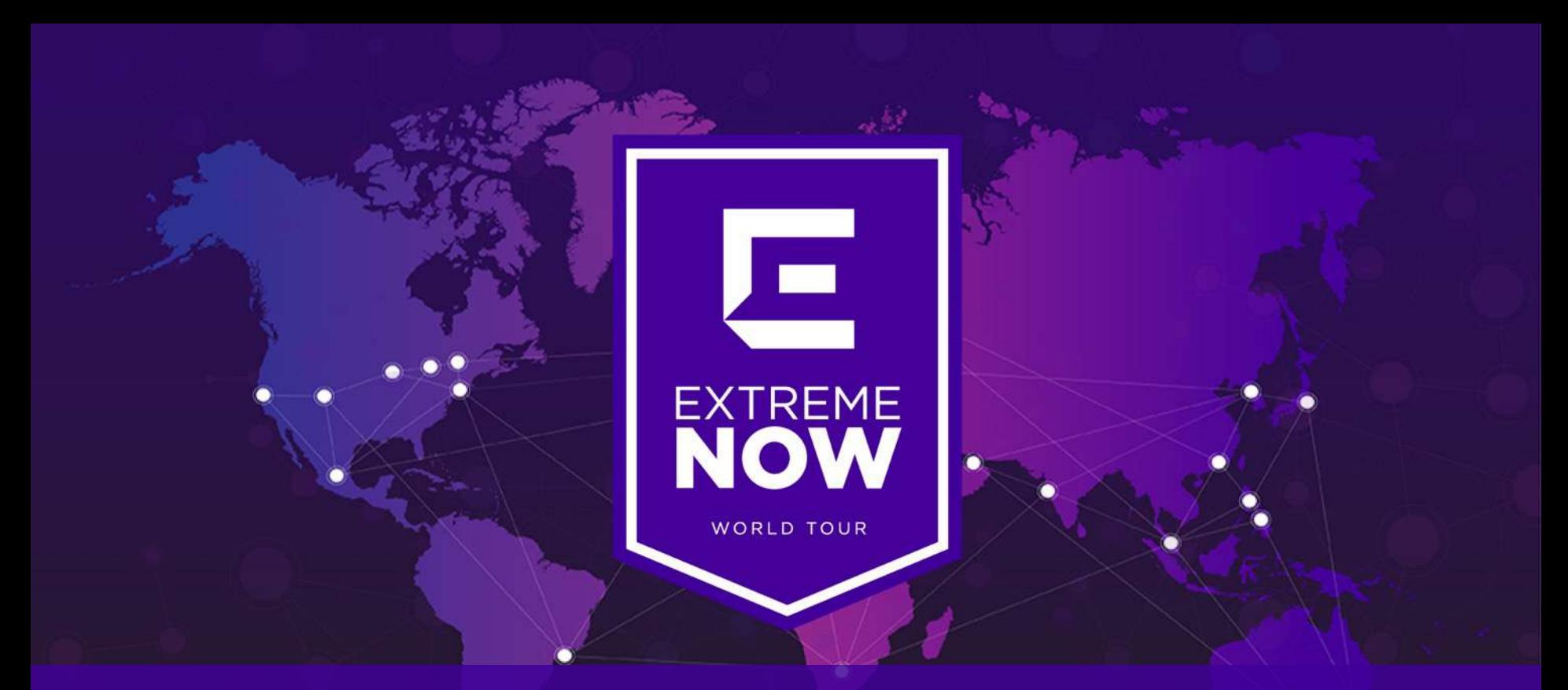

#### Workshop Agile Data Center Москва, 11 апреля 2019 г.

#### Что Вас ждет?

#### И снова о фабрике... о-ох

- Откуда, зачем и как
- Как проектируем?
- Какие протоколы используем?

#### Настройка

– Пример конфигурации фабрики

#### Автоматизация

- Embeded fabric automation

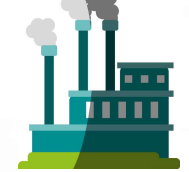

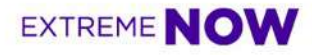

#### Словарь

#### agile [ˈæʤaɪl] прил

- 1. проворный, поворотливый, ловкий, маневренный, верткий, юркий (nimble, maneuverable, dexterous)
- 2. подвижный, подвижной, гибкий (flexible, mobile)
- 3. быстрый, расторопный, прыткий (quick)
- 4. живой (alive)
- 5. динамичный (dynamic)
- 6. шустрый (nimble)
- 7. сообразительный (smart)

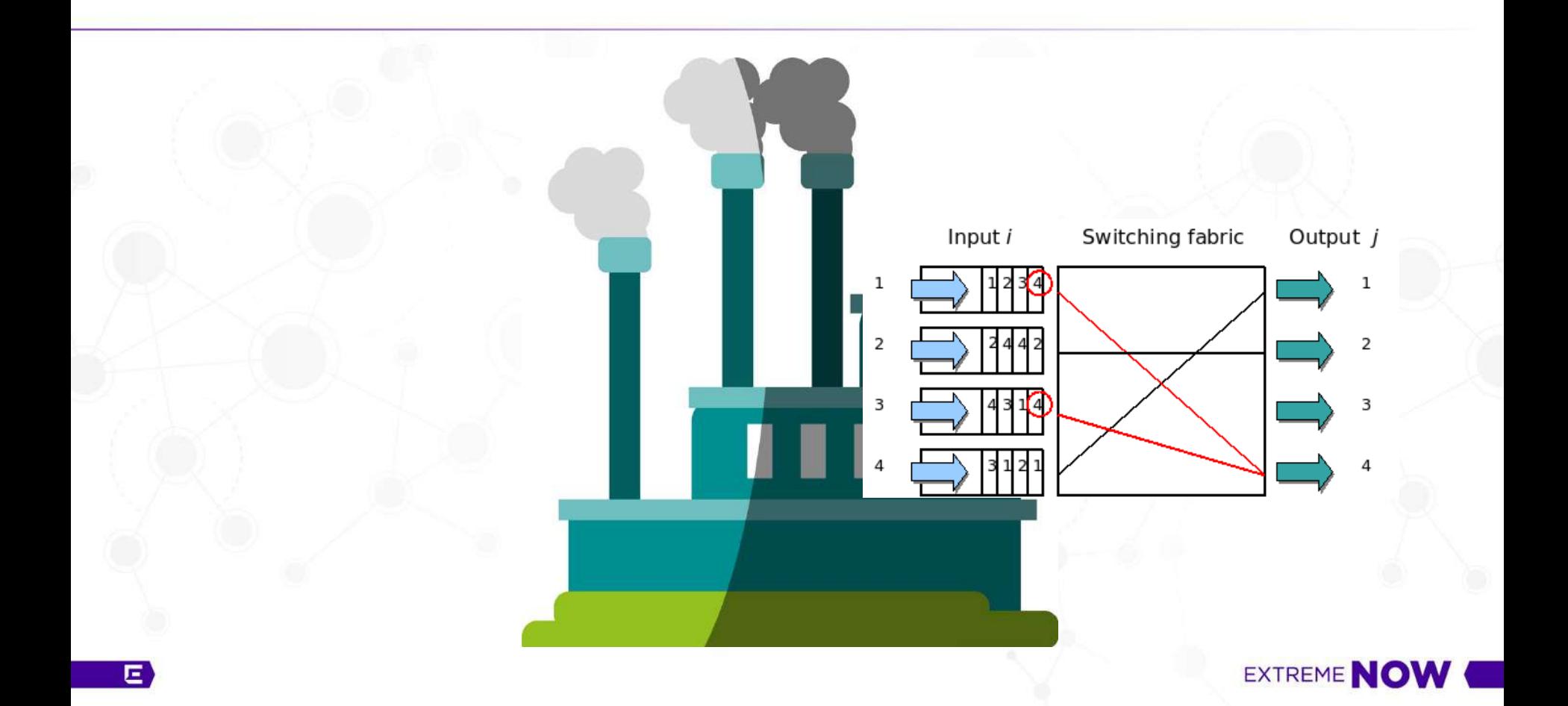

#### Эволюция сетевых архитектур

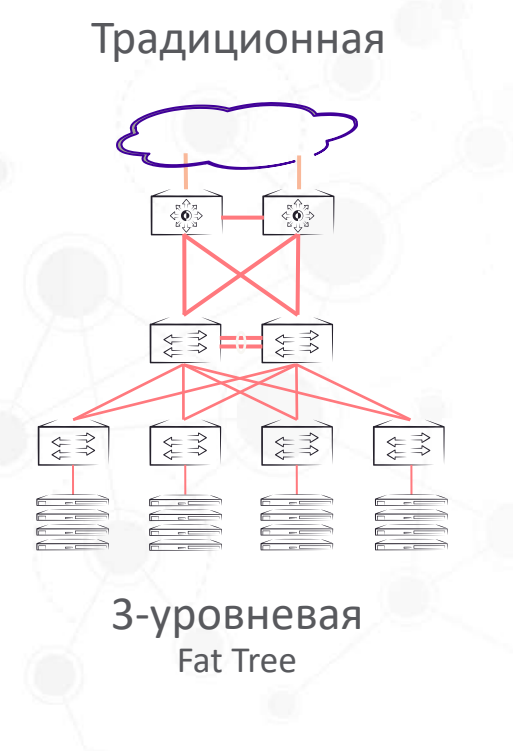

- Традиционная **Величия** Витрадиционная **Величия Величия Величия Величия Германия** 
	- STP disables other paths
	- 40~50% линков не используется
	- MSTP повысит использование (STP per VLAN)
		- Увеличенная сложность
		- Создается множество single-path сетей
		- Ограниченная зона мобильности
	- Отказ линка
		- Сходимость STP сеть не работает
		- Broadcast шторма сеть может не работать
	- Layer 3 как альтернатива
		- Сложнее?
		- Выше стоимость?
		- Ограниченная мобильность VM (в пределах стойки)

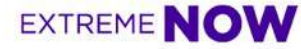

#### Эволюция сетевых архитектур

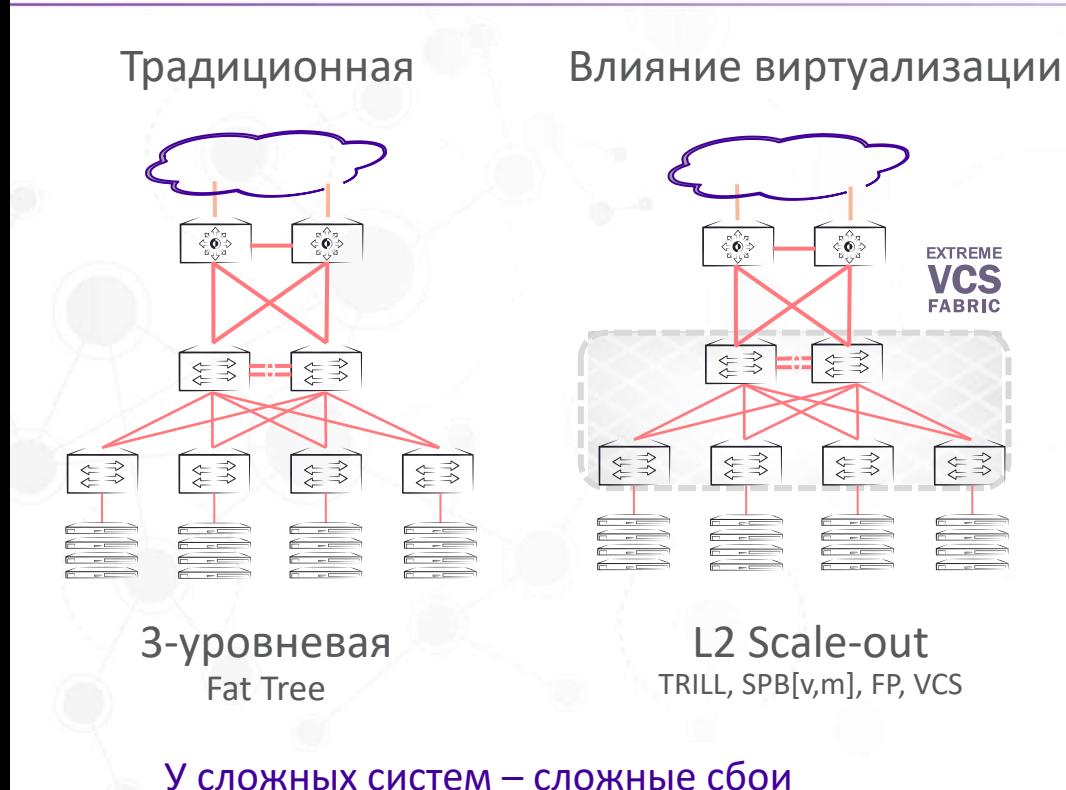

- $IETF$   $\rightarrow$  TRILL
- $IEEE \rightarrow SPB$
- Маршрутизация (условно)
- Поддержка IP storage (iSCSI, NFS)
- Миграция VM (AMPP)
- Любые топологии
- Особенности реализации у каждого вендора
- Все еще единый L2 домен
- Масштабируемость ограничена

#### **EXTREME NOV**

#### Эволюция сетевых архитектур

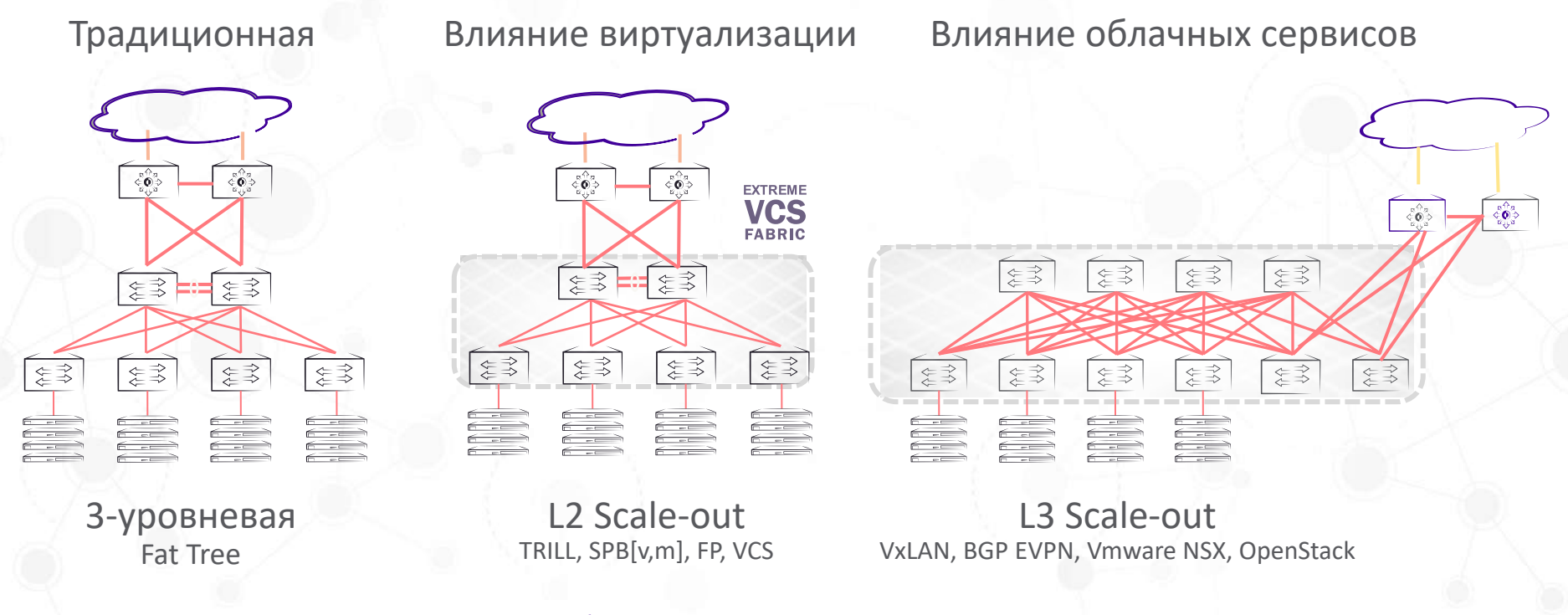

У сложных систем – сложные сбои

# HW VTEP vs vSW VTEP

#### VXLAN: терминология

- Работа VXLAN encap/decap происходит на VTEP (Virtual Tunnel Endpoint)
	- Local VTEP, Remote VTEP
	- IP/UDP инкапсуляция
	- S\_port UDP обеспечивают отличную энтропию для балансировки
- § VNI (VXLAN Network Identifier) это тэг сегмента VXLAN
	- Длина 24bit  $\rightarrow$  ~16,7М уникальных сегментов

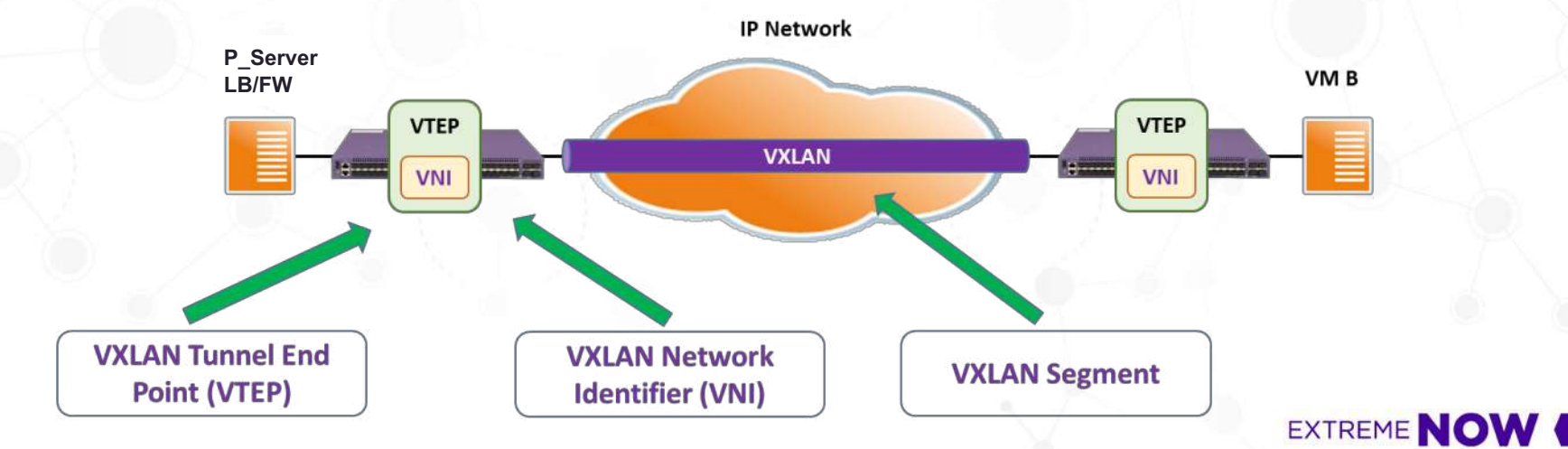

### VXLAN: control plane

- VXLAN просто инкапсуляция, не протокол!
- Multicast
	- Рекомендован RFC 7348
	- Требуется PIM-BiDir
	- Можно но все-таки сложно (dDP и sCP)

### VXLAN: control plane

- VXLAN просто инкапсуляция, не протокол!
- Multicast кто хочет этим заниматься?
	- Рекомендован RFC 7348
	- Требуется PIM-BiDir
	- Можно но все-таки сложно (dDP и sCP)

#### § Controller with OVSDB

- VMware NSX и другие
- Дополнительные компоненты, цена, сложность?

### VXLAN: control plane

- VXLAN просто инкапсуляция, не протокол!
- § Multicast кто хочет этим заниматься?
	- Рекомендован RFC 7348
	- Требуется PIM-BiDir
	- Можно но все-таки сложно (dDP и sCP)
- Controller with OVSDB есть необходимость?
	- VMware NSX и другие
	- Дополнительные компоненты, цена, сложность?
- § IGP
	- OSPF расширения LSA
- § EVPN c MP-BGP
	- CP для overlay (чаще VXLAN)
	- MAC learning между VTEP
	- Аналог MPLS L3VPN
	- Multitenancy (RD и RT)

### VXLAN: важно иметь ввиду

- Maximum transmission unit (MTU)
	- IP оверхед
	- Внутренние заголовки коммутаторов
	- Включаем Jumbo Frames! или уменьшаем на серверах.
- Для underlay можем использовать любой IGP и iBGP
	- Смотрим на возможности оборудования, но все умеют eBGP  $\odot$
- **IP адресация** 
	- Point-2-Point (/30 или .31) или IP unnumbered

!---Globally

device# configure terminal device(config)# mtu 2000

!---per interface device# configure terminal device(config)# interface ethernet 0/1 device(conf-if-eth-0/1)# mtu 2000

#### !---per port-channel

device# configure terminal device(config)# interface po 10 device(conf-if-eth-0/1)# mtu 2000

device#sh run inter po 10 interface Port-channel 10 mtu 2000 switchport switchport mode trunk switchport trunk allowed vlan all

**EXTREME** 

#### Extreme IP Fabric - Multihoming

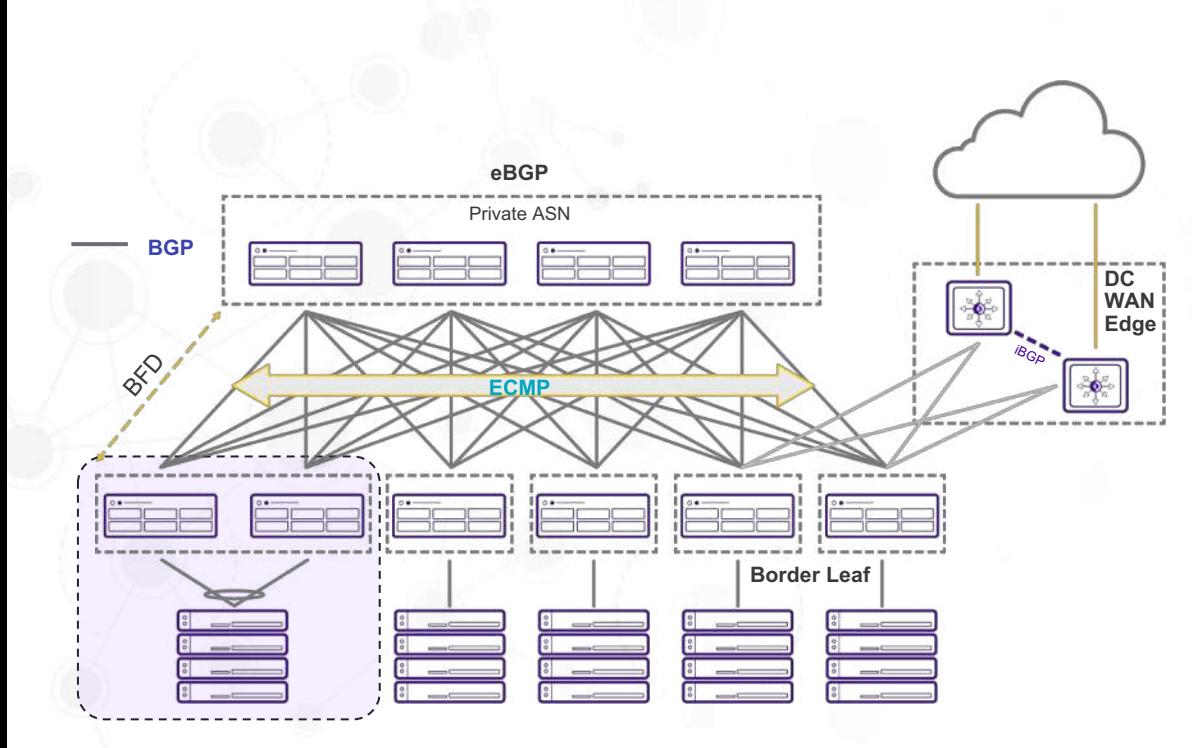

- § Стандарт и проприетарные
	- EVPN
	- mLAG

#### ■ mLAG

- vIP для VTEP
- Только 2 узла
- Поддержка LACP на клиенте
- Требуется соединение двух Leaf
- Отказоустойчивость (2S и L3 линк)
- § EVPN
	- Стандарт
	- Более 2 узлов
	- A/S, 1A, mA
	- Не требуется линк между Leaf

**EXTREME NOW** 

### L3 gateway – VRRP-E

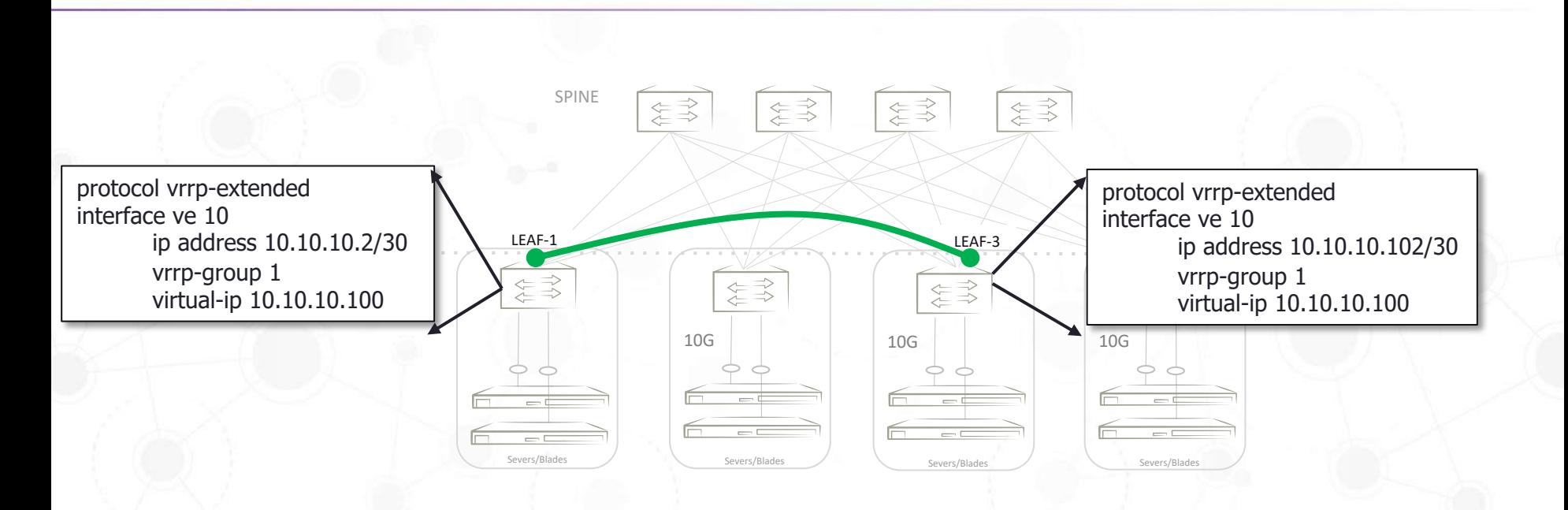

- Одна подсеть для всех Leaf
- Один vIP и MAC на всех Leaf для одного VXLAN туннеля
- VRRP-E = Short Path forwarding at Leaf.

# Underlay routing

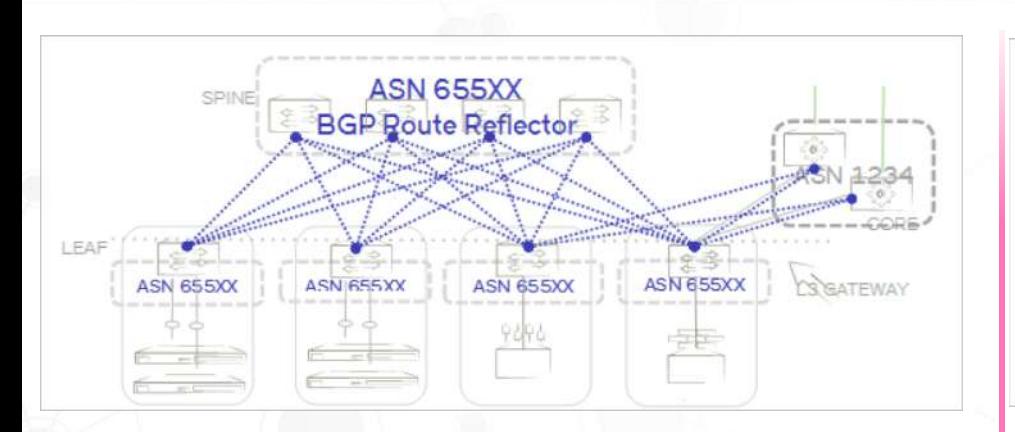

#### § iBGP

- Spine как RR
- Невозможно управлять (фильтровать) маршрутную информацию

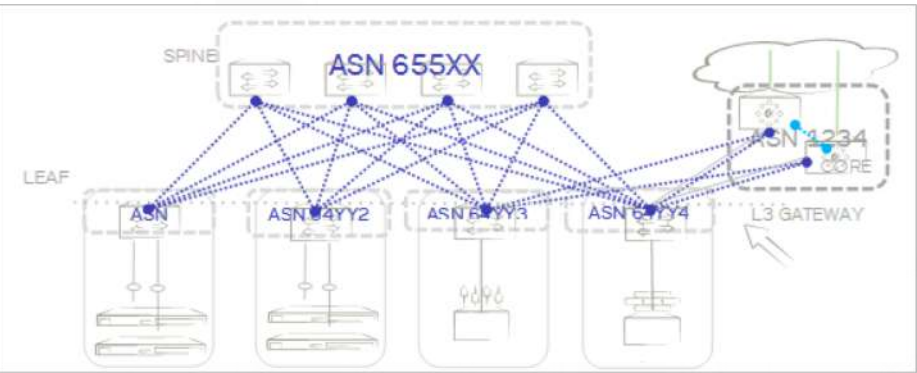

#### ■ eBGP

- Spine и Leaf в разных AS
- Гибкое управление маршрутной информацией

### EVPN: Host NLRI Learning and Distribution

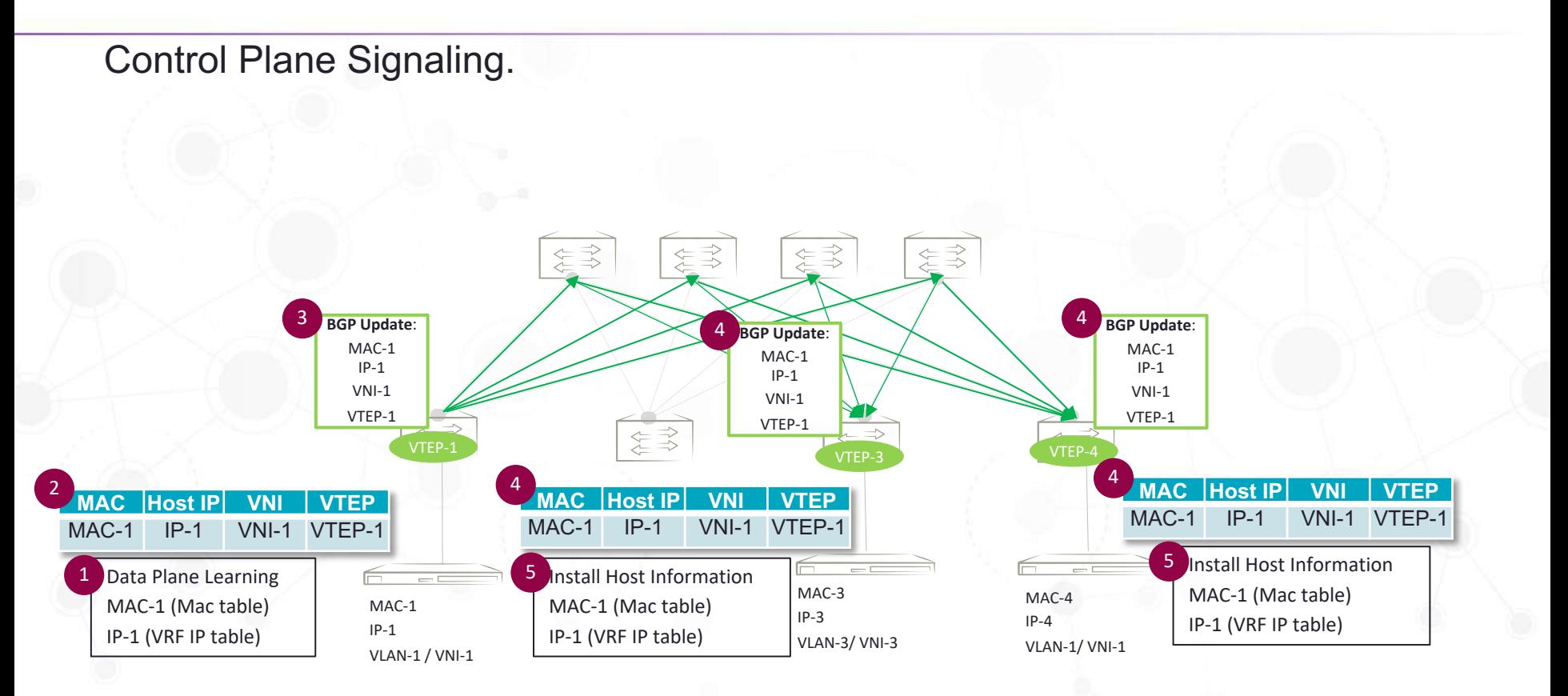

EXTREME **NOW** 

### Use Case: Intra-Subnet Bridging

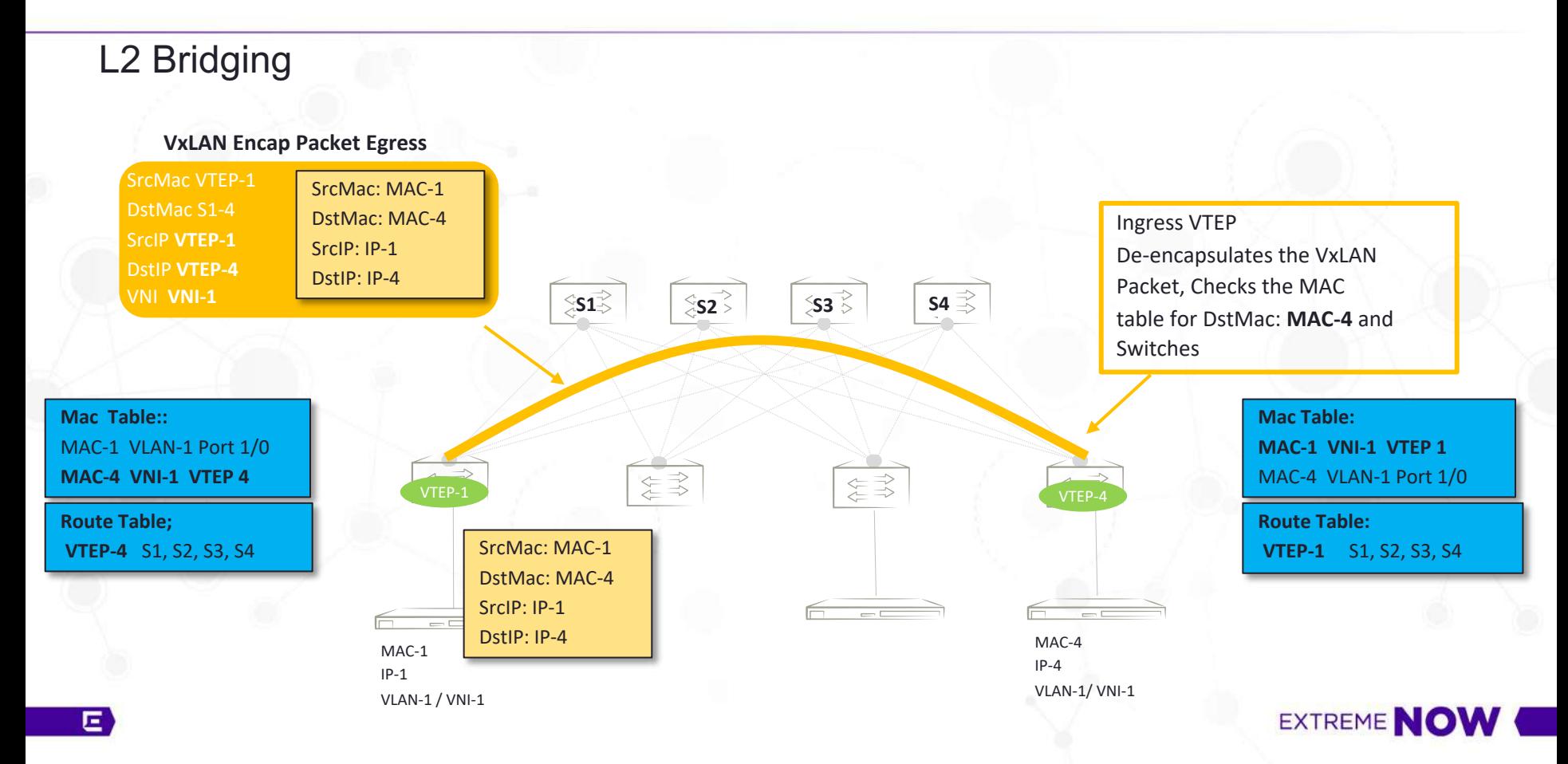

### Use Case: L2 Bridging & Mult-Tenancy

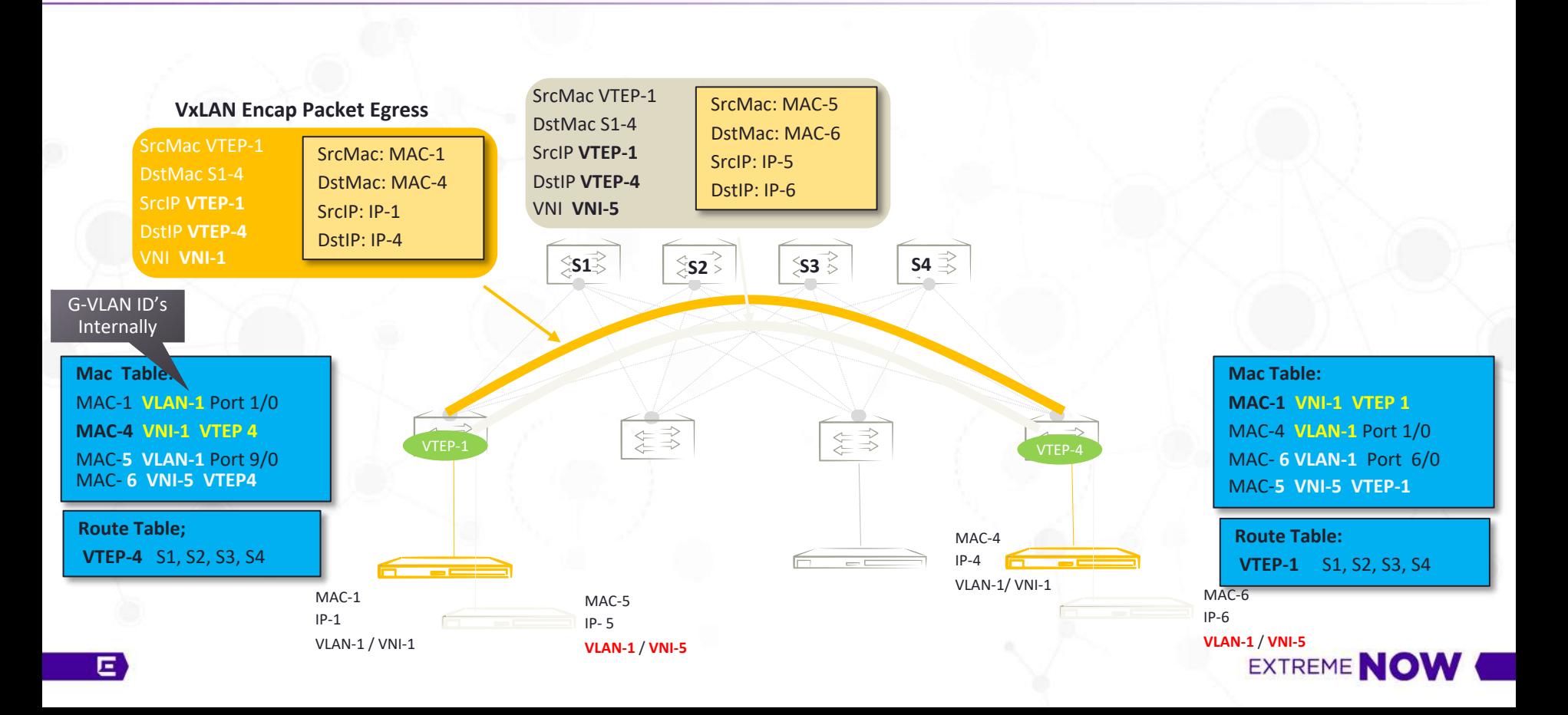

### L3 Multi-Tenancy w/ VxLAN

- § VxLAN Based L3 Multi-Tenancy
- $\blacksquare$  VRF + L3 VNI
- Standards based Interop
- Single Protocol Instance for multiple VRF.
- § No MPLS complexity
- RT/RD Import Export Policies supported
- § Scale TBD Tenants/TOR

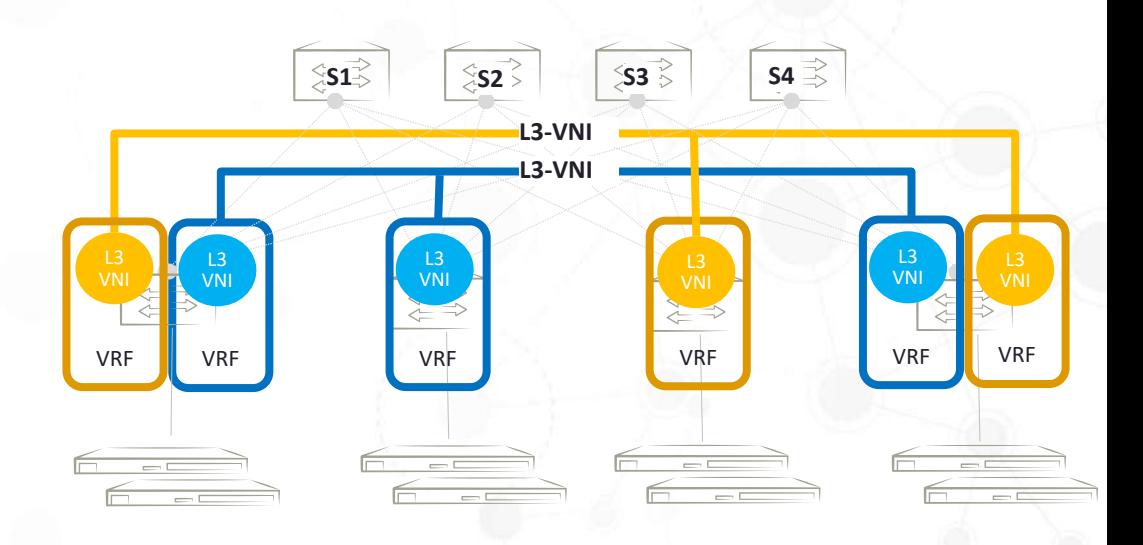

**EXTREME NO** 

### Use Case: Inter-Subnet Routing

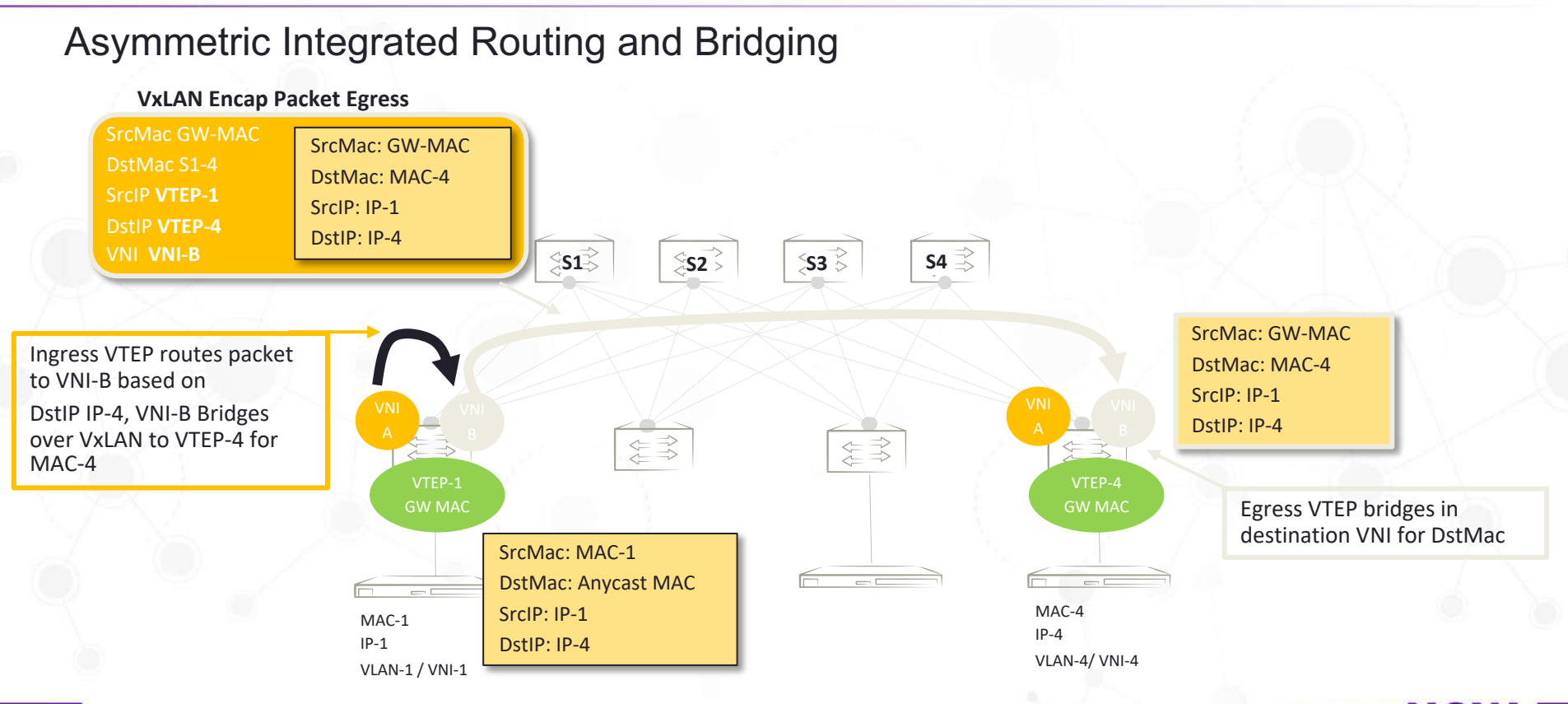

**EXTREME NOW** 

### Use Case: Inter-Subnet Routing

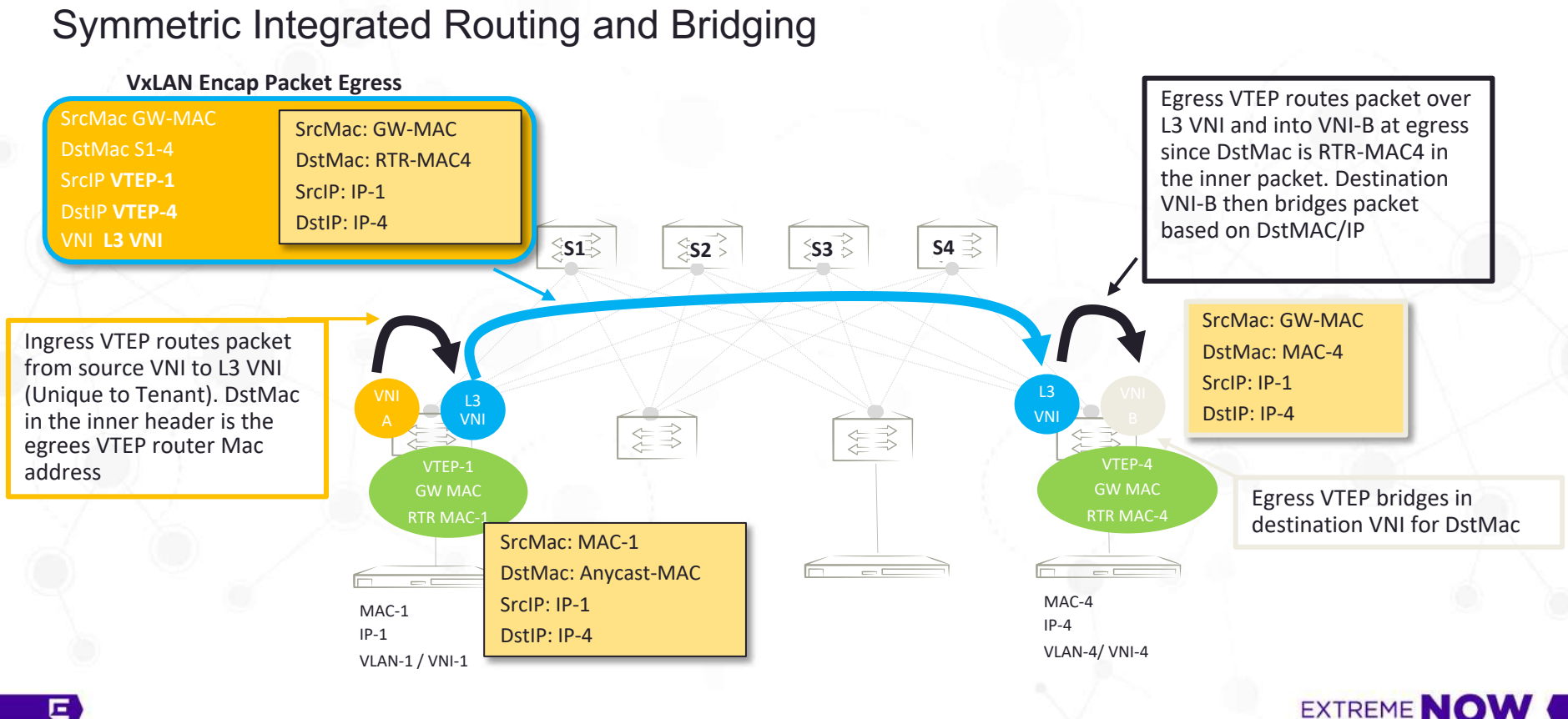

#### Настройка IP фабрики

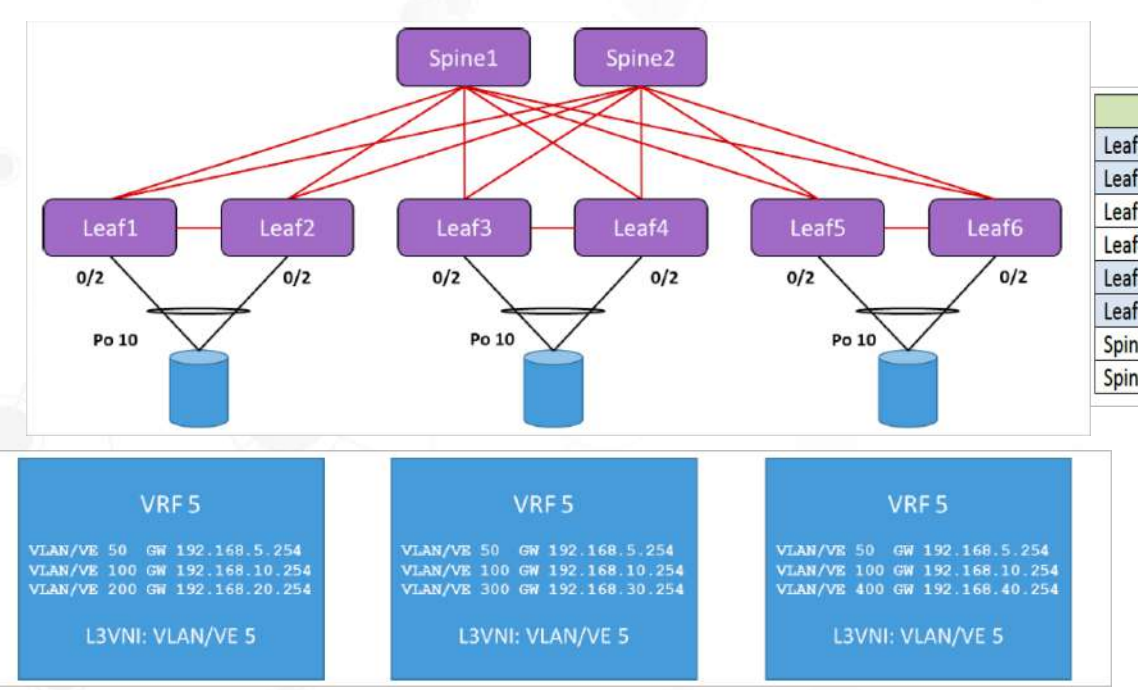

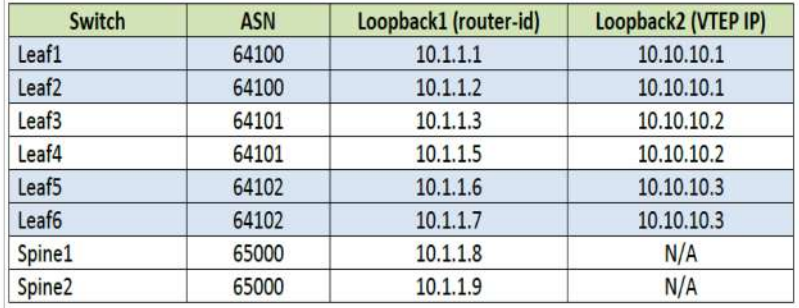

#### EXTREME **NOW**

### Настройка IP фабрики - ручная

- Настраиваем MTU
- § *Опционально*  если есть MCT, то начинаем с него
- Настраиваем eBGP между Spine и Leaf
- **Настраиваем VXLAN**

#### Настройка IP фабрики - ручная

- Настраиваем MTU
- § *Опционально*  если есть MCT, то начинаем с него
- Настраиваем eBGP между Spine и Leaf
- Настраиваем VXLAN
- Всё! Кто сказал, что сложно!?

!--- Globally Leaf3(config)# mtu 9216 Leaf3(config)# ip mtu 9168

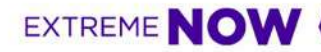

!--- Globally Leaf3(config)# mtu 9216 Leaf3(config)# ip mtu 9168

#### SLX-OS Layer 2 MCT is based on RFC 7432 (BGP Ethernet VPN).  $\textcircled{c} \textcircled{c} \textcircled{c} \textcircled{c} \textcircled{c} \textcircled{c}$

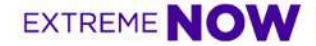

Leaf3(config)# **router ospf** Leaf3(config-router-ospf-vrf-default-vrf)# **area 0** Leaf3(config-router-ospf-vrf-default-vrf)# **exit**  Leaf3(config)# **vlan 4090** Leaf3(config-vlan-4000)# **router-interface ve 4090** Leaf3(config-vlan-4000)# **exit** Leaf3(config)# **interface ve 4090** Leaf3(config-if-Ve-4000)# **ip ospf area 0** Leaf3(config-if-Ve-4000)# **ip address 10.10.1.5/30** Leaf3(config-if-Ve-4000)# **no shut** Leaf3(config-if-Ve-4000)# **exit** Leaf3(config)# **interface Loopback 1** Leaf3(config-Loopback-1)# **ip ospf area 0** Leaf3(config-Loopback-1)# **ip address 10.1.1.3/32** Leaf3(config-Loopback-1)# **no shut** Leaf3(config-Loopback-1)# **exit** Leaf3(config)# **interface Ethernet 0/1** Leaf3(conf-if-eth-0/1)# **description MCT** Leaf3(conf-if-eth-0/1)# **switchport** Leaf3(conf-if-eth-0/1)# **switchport mode trunk** Leaf3(conf-if-eth-0/1)# **switchport trunk allowed vlan add 4090** Leaf3(conf-if-eth-0/1)# **no shut** Leaf3(conf-if-eth-0/1)# **router bgp** Leaf3(config-bgp-router)# **local-as 64102** Leaf3(config-bgp-router)# **neighbor 10.1.1.4 remote-as 64102** Leaf3(config-bgp-router)# **neighbor 10.1.1.4 update-source loopback 1** Leaf3(config-bgp-router)# **address-family l2vpn evpn** Leaf3(config-bgp-evpn)# **neighbor 10.1.1.4 encapsulation [mpls | nsh | vxlan]**  Leaf3(config-bgp-evpn)# **neighbor 10.1.1.4 activate**

- § Настраиваем OSPF IGP для iBGP
- § Настраиваем VLAN 4090
	- Контрольный VLAN
	- Рекомендуемый номер для MCT
	- Создаем VRI
- Создаем Lo для iBGP
- Добавляем интерфейс в MCT VLAN 4090
- § Запускаем iBGP, используя MPLS инкапсуляцию
- § Всё?

Leaf3(config)# **router ospf** Leaf3(config-router-ospf-vrf-default-vrf)# **area 0** Leaf3(config-router-ospf-vrf-default-vrf)# **exit**  Leaf3(config)# **vlan 4090** Leaf3(config-vlan-4000)# **router-interface ve 4090** Leaf3(config-vlan-4000)# **exit** Leaf3(config)# **interface ve 4090** Leaf3(config-if-Ve-4000)# **ip ospf area 0** Leaf3(config-if-Ve-4000)# **ip address 10.10.1.5/30** Leaf3(config-if-Ve-4000)# **no shut** Leaf3(config-if-Ve-4000)# **exit** Leaf3(config)# **interface Loopback 1** Leaf3(config-Loopback-1)# **ip ospf area 0** Leaf3(config-Loopback-1)# **ip address 10.1.1.3/32** Leaf3(config-Loopback-1)# **no shut** Leaf3(config-Loopback-1)# **exit** Leaf3(config)# **interface Ethernet 0/1** Leaf3(conf-if-eth-0/1)# **description MCT** Leaf3(conf-if-eth-0/1)# **switchport** Leaf3(conf-if-eth-0/1)# **switchport mode trunk** Leaf3(conf-if-eth-0/1)# **switchport trunk allowed vlan add 4090** Leaf3(conf-if-eth-0/1)# **no shut** Leaf3(conf-if-eth-0/1)# **router bgp** Leaf3(config-bgp-router)# **local-as 64102** Leaf3(config-bgp-router)# **neighbor 10.1.1.4 remote-as 64102** Leaf3(config-bgp-router)# **neighbor 10.1.1.4 update-source loopback 1** Leaf3(config-bgp-router)# **address-family l2vpn evpn** Leaf3(config-bgp-evpn)# **neighbor 10.1.1.4 encapsulation [mpls | nsh | vxlan]** Leaf3(config-bgp-evpn)# **neighbor 10.1.1.4 activate**

- § Настраиваем OSPF IGP для iBGP
- § Настраиваем VLAN 4090
	- Контрольный VLAN
	- Рекомендуемый номер для MCT
	- Создаем VRI
- Создаем Lo для iBGP
- Добавляем интерфейс в MCT VLAN 4090
- § Запускаем iBGP, используя MPLS инкапсуляцию
- § НЕТ!

Leaf3# **cluster management node-id 1** ! Leaf3(config)# **cluster MCT1 1** Leaf3(config-cluster-1)# **peer-interface ve 4090** Leaf3(config-cluster-1)# **peer 10.1.1.4** Leaf3(config-cluster-1)# **deploy** ! Leaf3(config)# **interface Ethernet 0/2** Leaf3(conf-if-eth-0/2)# **channel-group 10 mode active type standard** Leaf3(conf-if-eth-0/2)# **no shut** Leaf3(conf-if-eth-0/2)# **exit** Leaf3(config)# Leaf3(config)# **interface Port-channel 10** Leaf3(config-Port-channel-10)# **switchport** Leaf3(config-Port-channel-10)# **switchport mode trunk** Leaf3(config-Port-channel-10)# **switchport trunk allowed vlan add 100,300** Leaf3(config-Port-channel-10)# **no shutdown** Leaf3(config-Port-channel-10)# **exit** Leaf3(config)# Leaf3(config)# **cluster MCT1 1** Leaf3(config-cluster-1)# **client mlag1 1** Leaf3(config-cluster-client-1)# **client-interface port-channel 10** Leaf3(config-cluster-client-1)# **esi auto lacp** Leaf3(config-cluster-client-1)# **deploy**

- § НЕТ! Теперь настраиваем кластер ))
- § Настраиваем одинаковый cluster ID
- Добавляем клиентские порты в МСТ
- § Создаем Po10
- § И привязываем его к кластеру
- § Вот теперь всё!

#### Настройка IP фабрики - Настраиваем BGP

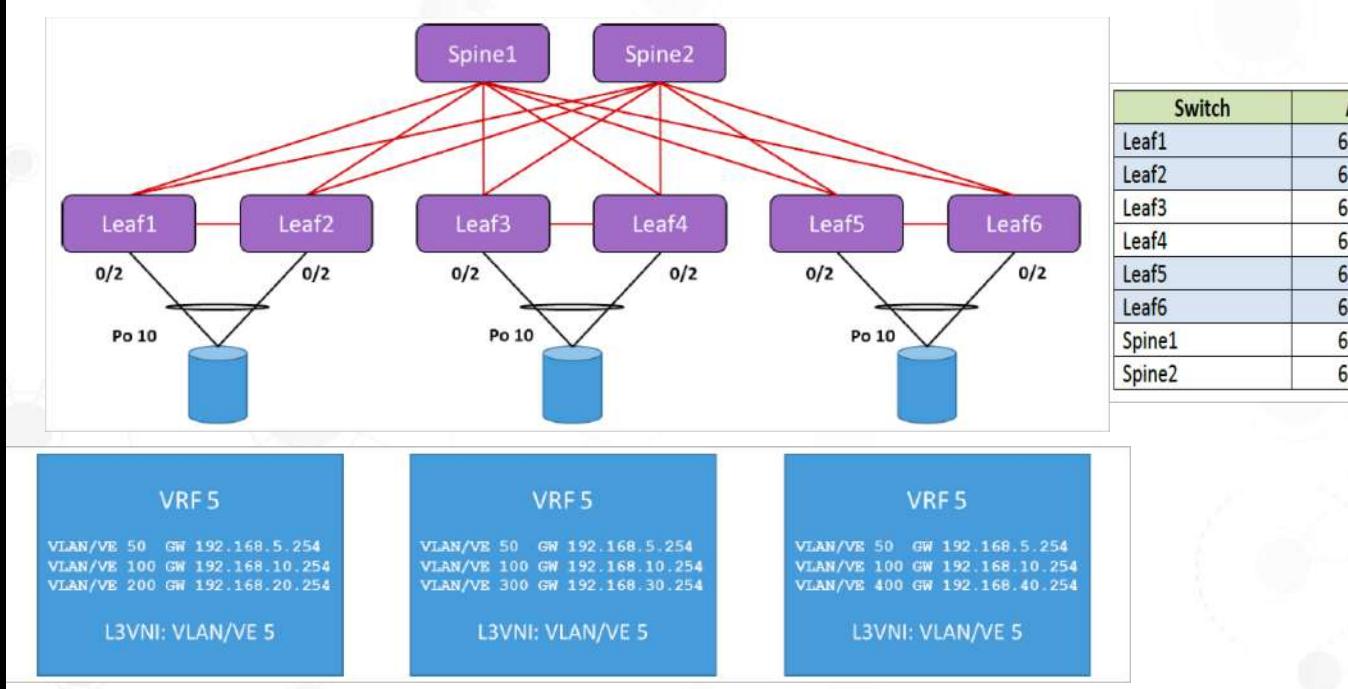

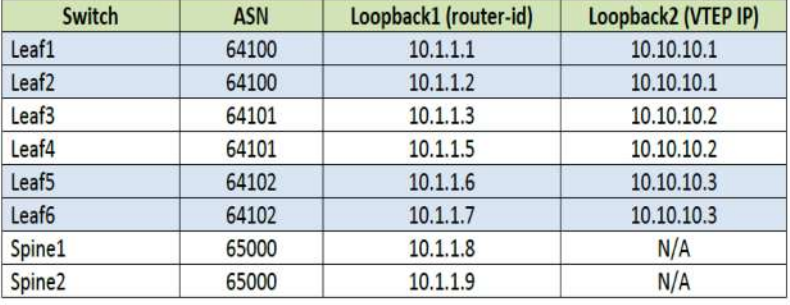

EXTREME **NOW** 

Настраиваем базовую связность

Leafl (config) # interface Ethernet 0/3 Leaf1(conf-if-eth-0/3)# ip address  $10.20.10.0/31$ Leaf1(conf-if-eth-0/3)# description To-Spine1 Leaf1(conf-if-eth-0/3)# no shut Leafl(conf-if-eth-0/3)# exit Leafl $($ config $)$ # Leafl (config)# interface Ethernet 0/4 Leaf1( $conf-if-eth-0/4$ )# ip address 10.30.10.0/31 Leafl(conf-if-eth-0/4)# description To-Spine2 Leafl(conf-if-eth-0/4)# no shut Leafl(conf-if-eth- $0/4$ )# exit

- § Настраиваем underlay BGP
- Leaf to Spine1: 10.20.x0.0/31 with x the leaf number.
- Leaf to Spine2: 10.30.x0.0/31 with x the leaf number.
- § The Spine is always .1.
- § Настраиваем только **один** раз в Day0

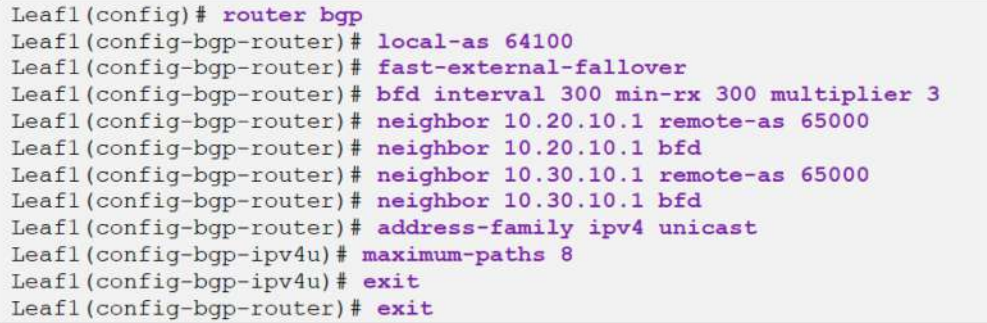

Настраиваем базовую связность

Leafl(config)# interface Ethernet 0/3 Leaf1(conf-if-eth-0/3)# ip address  $10.20.10.0/31$ Leaf1(conf-if-eth-0/3)# description To-Spine1 Leafl(conf-if-eth-0/3)# no shut Leafl(conf-if-eth-0/3)#  $exit$ Leafl $($ config $)$ # Leafl (config)# interface Ethernet 0/4 Leafl(conf-if-eth-0/4)# ip address  $10.30.10.0/31$ Leafl(conf-if-eth-0/4)# description To-Spine2 Leafl(conf-if-eth-0/4)# no shut Leafl(conf-if-eth- $0/4$ )# exit

- § Настраиваем underlay BGP
- Leaf to Spine1: 10.20.x0.0/31 with x the leaf number.
- Leaf to Spine2: 10.30.x0.0/31 with x the leaf number.
- § The Spine is always .1.
- § Настраиваем только **один** раз в Day0

Leafl (config) # router bop Leafl(config-bgp-router)# local-as 64100 Leafl(config-bgp-router)# fast-external-fallover Leafl(config-bqp-router)# bfd interval 300 min-rx 300 multiplier 3 Leafl(config-bqp-router)# neighbor 10.20.10.1 remote-as 65000 Leafl (config-bgp-router)# neighbor 10.20.10.1 bfd Leafl(config-bgp-router)# neighbor 10.30.10.1 remote-as 65000 Leafl (config-bgp-router)# neighbor 10.30.10.1 bfd Leafl(config-bqp-router)# address-family ipv4 unicast Leafl(config-bqp-ipv4u)# maximum-paths 8 Leafl(config-bqp-ipv4u)#  $exit$ Leaf1(config-bqp-router)# exit

#### Настройка IP фабрики - Настраиваем BGP

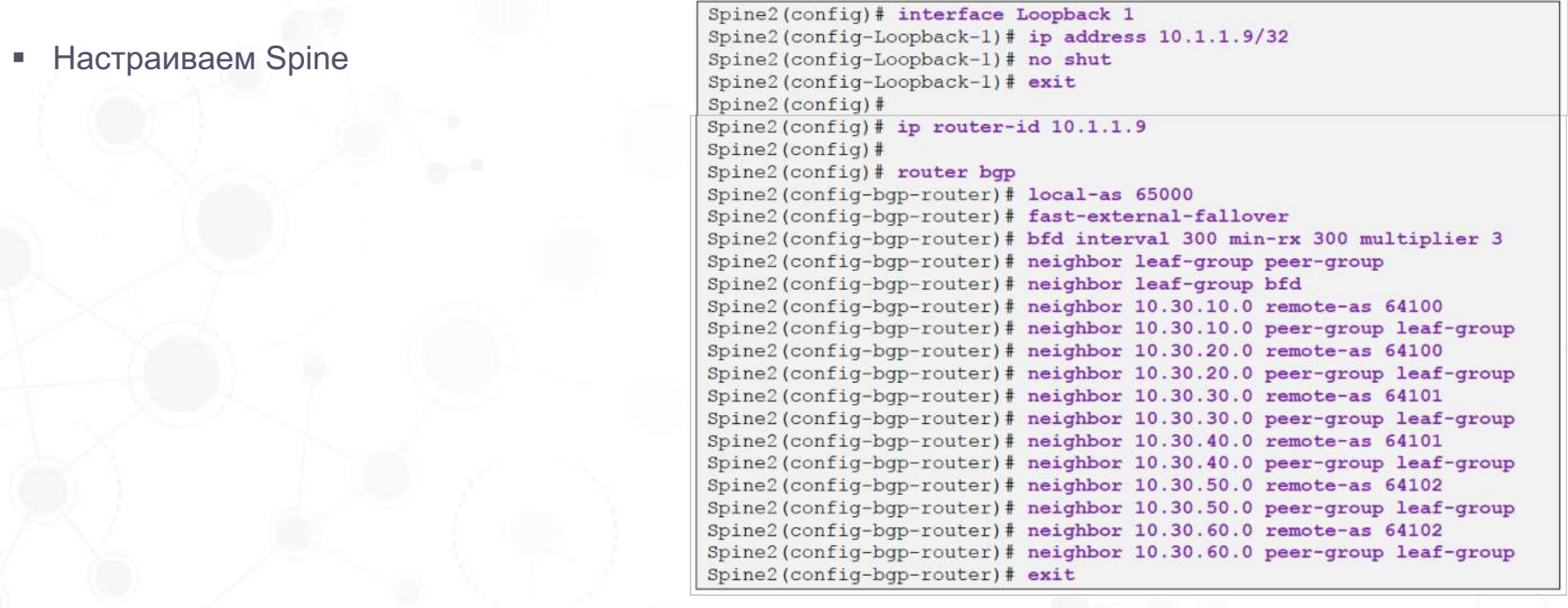

#### Проверяем Leafl# show ip bgp summary BGP4 Summary Router ID: 10.1.1.1 Local AS Number: 64100 Confederation Identifier: not configured Confederation Peers: Maximum Number of IP ECMP Paths Supported for Load Sharing: 8 Number of Neighbors Configured: 3, UP: 3 Number of Routes Installed: 0 Number of Routes Advertising to All Neighbors: 0 (0 entries) Number of Attribute Entries Installed: 0 '+': Data in InQueue '>': Data in OutQueue '-': Clearing '\*': Update Policy 'c': Group change 'p': Group change Pending 'r': Restarting 's': Stale '^': Up before Restart '<': EOR waiting Neighbor Address AS# State Time Rt:Accepted Filtered Sent ToSend  $10.1.1.2$ 64100 **ESTAB** 13h41m38s  $\overline{0}$  $10.20.10.1$ 65000 **ESTAB** 13h57m32s  $\overline{0}$ 10.30.10.1 65000 **ESTAB**  $0h9m39s$  $\overline{0}$  $\Omega$

#### **EXTREME NOW**

**Проверяем** Leafl# show ip bgp summary BGP4 Summary Router ID: 10.1.1.1 Local AS Number: 64100 Confederation Identifier: not configured Confederation Peers: Maximum Number of IP ECMP Paths Supported for Load Sharing: 8 Number of Neighbors Configured: 3, UP: 3 Number of Routes Installed: 0 Number of Routes Advertising to All Neighbors: 0 (0 entries) Number of Attribute Entries Installed: 0 '+': Data in InQueue '>': Data in OutQueue '-': Clearing '\*': Update Policy 'c': Group change 'p': Group change Pending 'r': Restarting 's': Stale '^': Up before Restart '<': EOR waiting Neighbor Address AS# State Time Rt:Accepted Filtered Sent ToSend  $10.1.1.2$ 64100 13h41m38s **ESTAB**  $\overline{0}$  $10.20.10.1$ 65000 **ESTAB** 13h57m32s  $\overline{0}$  $10.30.10.1$ 65000 **ESTAB**  $0h9m39s$  $\Omega$ 

§ В фабрике пока нет связности между серверами, т.к. еще не настроили overlay

#### Настройка IP фабрики - Настраиваем overlay BGP

Нужно настроить СР **и VXLAN** 

```
Leaf1(config)# interface Loopback 2
Leafl (config-Loopback-2) \# ip address 10.10.10.1/32
Leafl(config-Loopback-2)# no shut
Leaf1(config-Loopback-2)# exitLeafl(config)#
Leafl (config) # router bop
Leafl(config-bqp-router)# address-family 12vpn evpn
Leafl(config-bgp-evpn)# neighbor 10.20.10.1 encapsulation vxlan
Leafl(config-bgp-eypn)# neighbor 10.20.10.1 allowas-in 1
Leafl(config-bqp-evpn)# neighbor 10.20.10.1 enable-peer-as-check
Leafl(config-bqp-evpn)# neighbor 10.20.10.1 activate
Leafl (config-bqp-evpn)# neighbor 10.30.10.1 encapsulation vxlan
Leafl(config-bqp-evpn)# neighbor 10.30.10.1 allowas-in 1
Leafl(config-bqp-evpn)# neighbor 10.30.10.1 enable-peer-as-check
Leaf1(config-bgp-evpn)# neighbor 10.30.10.1 activate
Leaf1(config-bgp-evpn) # exit
Leafl(config-bqp-router)# address-family ipv4 unicast
Leafl(config-bgp-ipv4u)# network 10.10.10.1/32
Leafl (config-bgp-ipv4u) # exit
Leafl(config-bgp-router)# exit
```
#### Настройка IP фабрики - Настраиваем overlay BGP

#### Нужно настроить СР **и VXLAN**

Spinel (config) # router bop Spinel(config-bqp-router)# address-family 12vpn evpn Spinel(config-bgp-evpn)# retain route-target all Spinel (config-bqp-evpn)# neighbor leaf-group encapsulation vxlan Spinel(config-bgp-evpn)# neighbor leaf-group next-hop-unchanged Spinel(config-bgp-evpn)# neighbor leaf-group activate Spinel(config-bgp-evpn)# exit

#### Настройка IP фабрики - Настраиваем VXLAN

Нужно настроить СР **и VXLAN** 

Leafl(config)# overlay-gateway PoD1 Leafl(config-overlay-qw-PoD1)# type layer2-extension Leafl (config-overlay-gw-PoD1)# ip interface Loopback 2 Leafl (config-overlay-gw-PoD1) # map vni auto Leafl(config-overlay-gw-PoD1)# activate Leafl(config-overlay-gw-PoD1)# exit

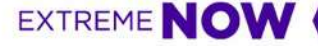

#### Настройка IP фабрики – Настраиваем VXLAN

§ Нужно настроить CP и VXLAN

Leafl(config)# overlay-gateway PoD1 Leafl(config-overlay-qw-PoD1)# type layer2-extension Leaf1(config-overlay-gw-PoD1)# ip interface Loopback 2 Leafl (config-overlay-gw-PoD1)# map vni auto Leafl(config-overlay-gw-PoD1)# activate Leaf1(config-overlay-gw-PoD1)# exit

Настройка завершена! Фабрика в рабочем состоянии, но сервисы не подняты, т.к. нет хостов, подключенных к Leaf.

- Дальше начинается операционная деятельность:
	- Настройка "MLAG", VLAN, VRF, добавление vlan в EVPN.
	- Настройка маршрутизации между VXLAN

#### Embedded Fabric Automation

- Приложение для авто настройки фабрики
- Встроено в ПО коммутатора (bin pack) Не требуется сторонний софт
- Устанавливается в TPVM
- Одна команда для инсталляции

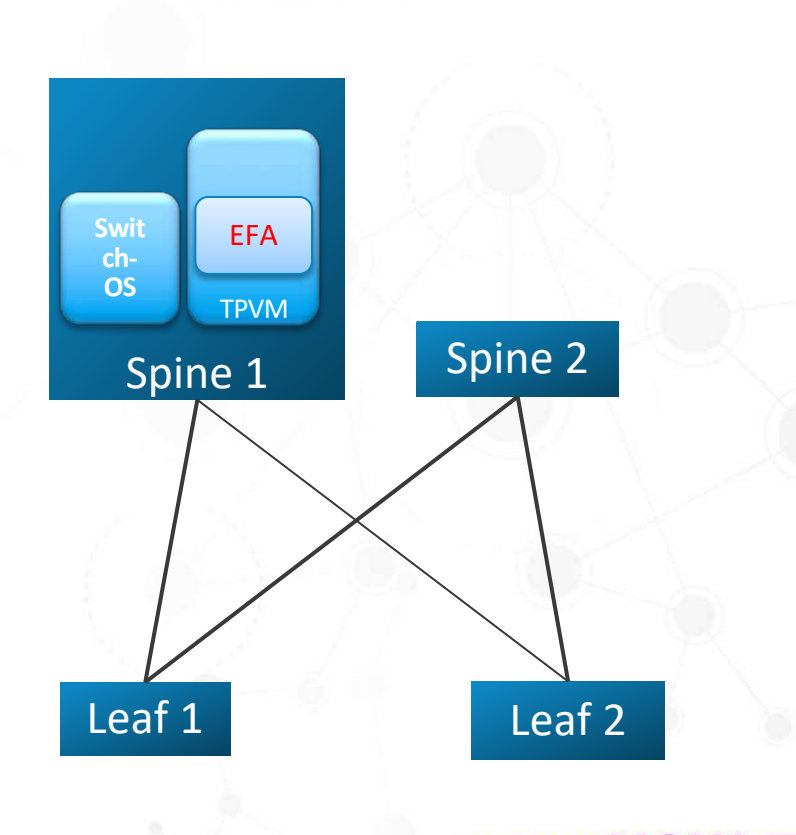

EXTREME NOV

#### Процесс запуска EFA и настройки фабрики

Step 1: Run the command: "*efa deploy*" on a Spine switch

Step 2: run the command : "show tpvm ip-address",

Step 3: SSH to the 3rd party virtual machine (tpvm) (to the ip in Step 2 above)

Step 4: Run the command "efa fabric deploy --spine x.x.x.x --leaf x.x.x.x" (x.x.x.x – ip address of Spine and Leaf switches respectively)

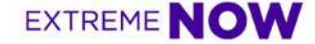

### # Configure IP Fabric

- Configure IP Fabric having one Spine(10.20.50.201) and two leaves (10.20.50.203,10.20.50.204)
- Configurations pushed to the switches
	- Interfaces between Leaf and Spine switches
	- Router BGP Configurations
	- MCT (in case of two node leaves)
	- **Overlay Configurations**

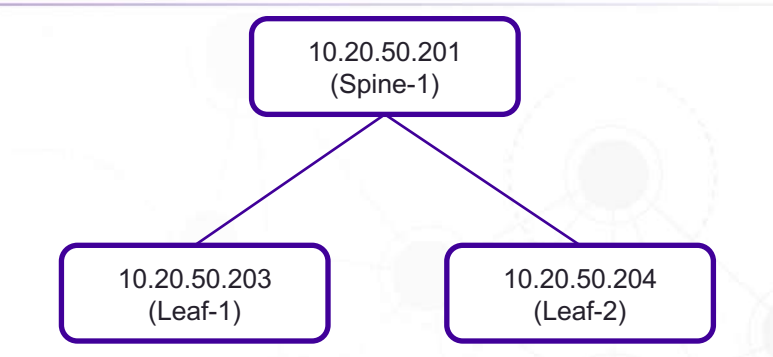

 $root$  (TPVM: $\sim$ # efa fabric configure --spine 10.20.50.201 --leaf 10.20.50.203,10.20.50.204 Add Device(s) [Success] Addition of Spine device with ip-address =  $10.20.50.201$  [Succeeded] Addition of Leaf device with ip-address =  $10.20.50.204$  [Succeeded] Addition of Leaf device with ip-address =  $10.20.50.203$  [Succeeded]

Validate Fabric [Success]

Configure Fabric [Success] Time Elapsed: 41.599848748s ---E.

### # Adding more Switches to the fabric

- Adding one Spine (10.20.50.202)
	- This will add the Spine (10.20.50.202) to the existing IP Fabric.
- Similarly one or more Spine or Leaf devices can be added to the IP Fabric

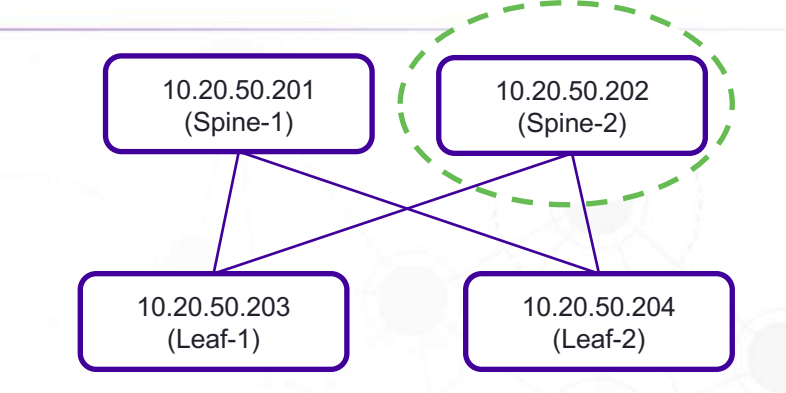

#### $root$ (TPVM: $\sim$ # efa fabric configure  $--$ spine 10.20.50.202

Add Device(s) [Success]

Addition of Spine device with ip-address =  $10.20.50.201$  [Succeeded] Addition of Leaf device with ip-address =  $10.20.50.203$  [Succeeded] Addition of Spine device with ip-address =  $10.20.50.202$  [Succeeded] Addition of Leaf device with ip-address = 10.20.50.204 [Succeeded]

Validate Fabric [Success]

Configure Fabric [Success] Time Elapsed: 9.98110426s ---

### # Deconfigure – Remove Switches from the IP Fabric

- Removing Spine Device (10.20.50.201) from the IP Fabric
	- This would remove the device and delete the configurations from the switch.
- Similarly one or more Spine or Leaf devices can be deleted from the IP Fabric

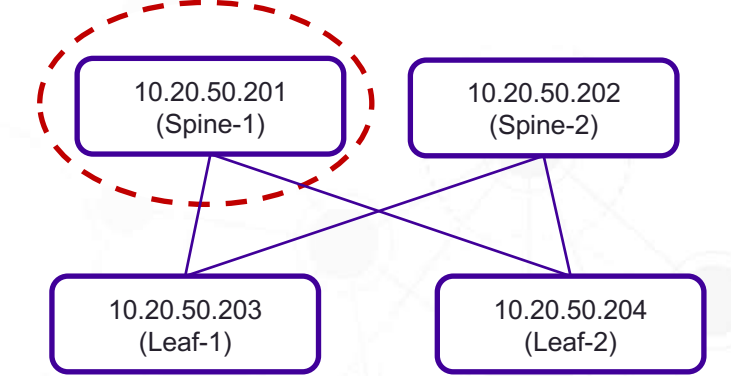

#### root@TPVM:~# efa fabric deconfigure --device 10.20.50.201 Delete Device(s) [Success] Deletion of device with ip-address =  $10.20.50.201$  [Succeeded] Time Elapsed: 3.536408776s ---

### # Fabric Setting Show

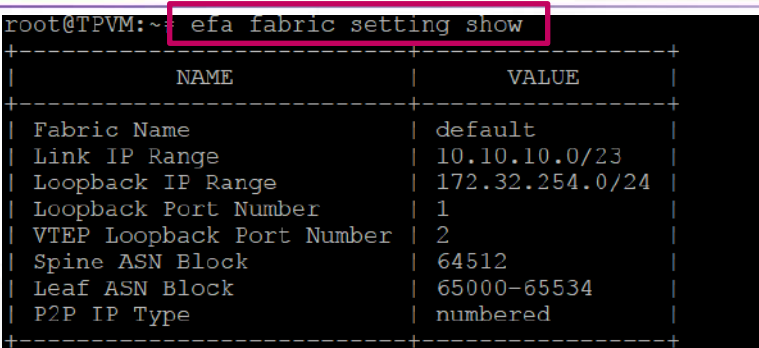

- IP Fabric gets created using the default settings
- Fabric Settings can be displayed using "efa fabric setting show"
	- "-advanced" flag can be used to display all the setting attributes

#### efa fabric setting show --advanced oot@TPVM:∼: **NAME VALUE** Fabric Name default Link IP Range  $10.10.10.0/23$ Loopback IP Range 172.32.254.0/24 Loopback Port Number VTEP Loopback Port Number Spine ASN Block 64512 Leaf ASN Block 65000-65534 P2P IP Type numbered Any cast MAC 0201.0101.0101 IPV6 Any cast MAC 0201.0101.0102 ARP Aging Timeout 300 MAC Aging Timeout 1800 MAC Aging Conversational 300 Timeout MAC Move Limit 20 Duplicate MAC Timer 5 Duplicate MAC Timer MAX Count  $\mathbf{3}$ Configure Overlay Gateway Yes BFD Tx 300 300 BFD Rx **BFD Multiplier** 3 **BGP MultiHop** 2 MaxPaths 8 AllowAsIn **MTU** 9216 **IPMTU** 9100 Leaf PeerGroup spine-group Spine PeerGroup leaf-group MCT Link IP Range 20.20.20.0/24 MCT PortChannel 1024 Control Vlan 4090 Control VE 4090 VNI Auto Map Yes

#### # Fabric Setting Update

oot@TPVM:~<mark># efa fabric setting update --help</mark>

#### Jpdate fabr<del>ic settings.</del>

Jsaqe:

efa fabric setting update [flags]

#### lags:

--p2p-link-range string --loopback-ip-range string --loopback-port-number string --vtep-loopback-port-number string --spine-asn-block string --leaf-asn-block string --p2p-ip-type string --anycast-mac-address string --ipv6-anycast-mac-address string --arp-aging-timeout string --mac-aging-timeout string --mac-aging-conversation-timeout string --mac-move-limit string --duplicate-mac-timer string --duplicate-mac-timer-max-count string --configure-overlay-gateway string --bfd-tx string --bfd-rx string --bfd-multiplier string --bqp-multihop string --max-paths string --allow-as-in string --mtu string --ip-mtu string --leaf-peer-group string --spine-peer-group string --mctlink-ip-range string --mct-port-channel string --control-vlan string --control-ve string --vni-auto-map string h, --help

Range Of IP Address. Range Of IP Address Loopback Port Number <NUMBER: 1-255> VTEP Loopback Port Number <NUMBER: 1-255> Spine ASN Range Separated -; Or Single AS Leaf ASN Range Separated -IP Type numbered/unnumbered IPV4 ANY CAST MAC address.mac address HHHH.HHHH.HHHH IPV6 ANY CAST MAC address.mac address HHHH.HHHH.HHHH Determines how long an ARP entry stays in cache <NUMBER: 60-10000 MAC Aging Timeout <NUMBER: 0160-100000> MAC Conversational Aging time in seconds<NUMBER: 0|60-100000> MAC move detect limit <NUMBER: 5-500> Duplicate Mac Timer Duplicate Mac Timer Max Count ConfigureOverlayGateway Enabled Yes/No BFD desired min transmit interval in milliseconds <NUMBER: 50-3000 BFD desired min receive interval in milliseconds <NUMBER: 50-30000 BFD detection time multiplier <NUMBER: 3-50> Allow EBGP neighbors not on directly connected networks <Number:1-Forward packets over multiple paths<Number:1-64> Disables the AS PATH check of the routes learned from the AS<Numbe The MTU size in bytes <Number:1548-9216> For SLX IPV4/IPV6 MTU size in bytes <Number:1300-9194> Leaf Peer Group Name <WORD: 1-63> Spine Peer Group Name <WORD: 1-63> Range Of IP Address Portchannel interface number <NUMBER: 1-1024> vlan number <NUMBER: 1-4090> vlan number <NUMBER: 1-4090> VNI Auto Map <STRING Yes/No> help for update

• Fabric settings can be updated using "efa fabric setting update" command

EXTREME **NOW** 

### # Fabric Setting Update Example

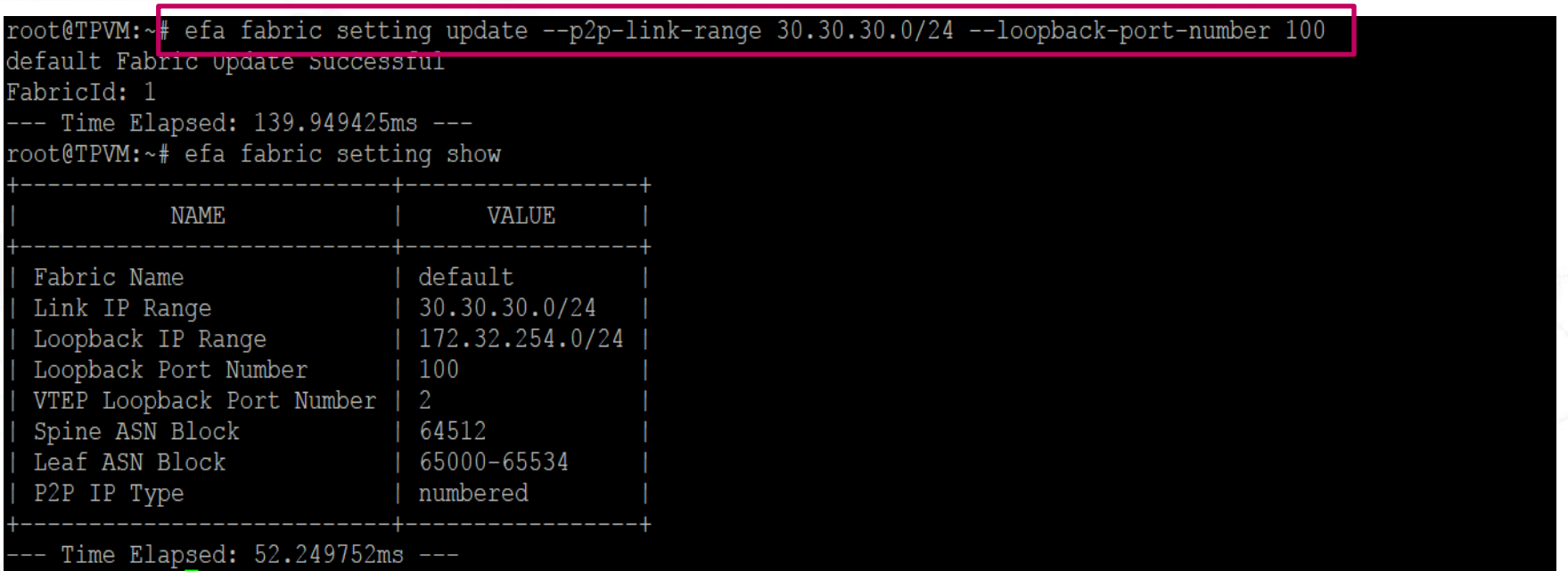

Updating multiple fabric setting using a single command

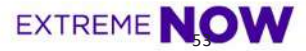

#### Почему Extreme?

#### Scale And Performance

- Ethernet и IP фабрика
- BGP-EVPN Network Virtualization
- VxLAN Single Pass RIOT (!)
- BGP-EVPN L2 and L3 Multi-tenancy (VNI)
- VMware NSX L2 and L3 Fabric Integration
- VMware vCenter Port Profiles

#### ZTP and Programmability

- YANG model based REST & RESTCONF, NETCONF APIs
- On box scripting Python scripts

vSLX

Insight Architecture

Extreme Validated Designs

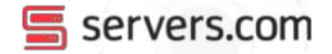

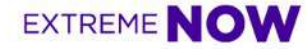

# Полный спектр решений для инфраструктуры ЦОД

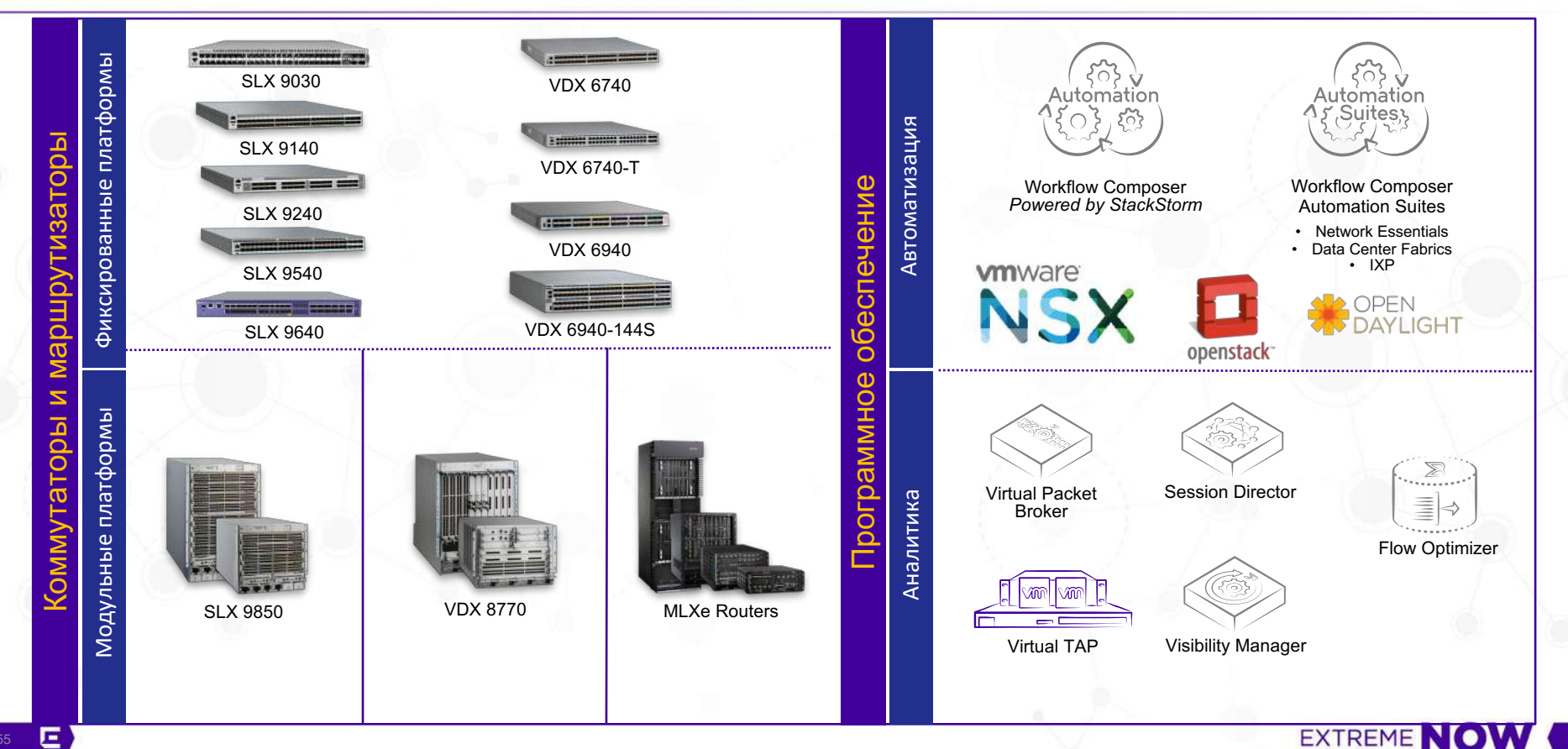

# Extreme SLX Insight Architecture

Упрощаем операционную деятельность

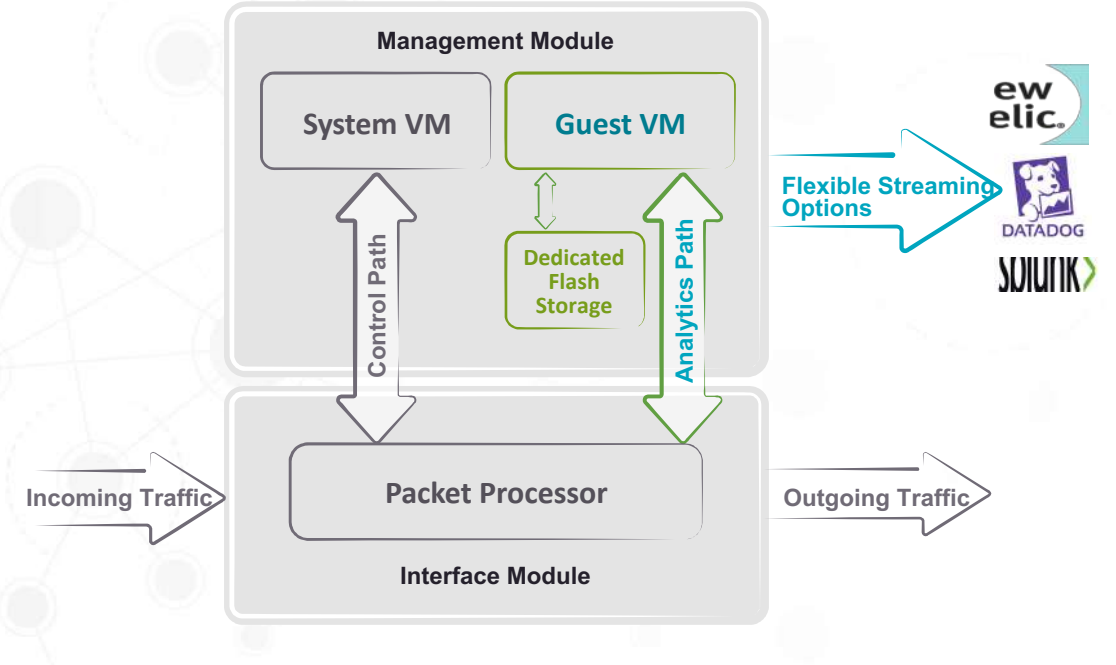

Доступно на всей линейке SLX (кроме SLX 9030)

- § Основное назначение monitoring and troubleshooting приложения и клиенты для автоматизации RESTful
- TPVM НЕ предназначена для NFV, LB, VR, FW и т.д.
- Поддерживаемые приложения:
	- TCPdump, Tshark, Wireshark
	- cURL command line RESTful access
	- Chrome browser GUI RESTful access
	- PerfSonar
	- Puppet
- § Поддержка Docker и LXC 1.0
- § Выделенный CPU/Cores
- § Выделенный DIMM
- § Выделенный SSD

**EXTREME NOW** 

### Extreme SLX Insight Architecture

Простота развертывания

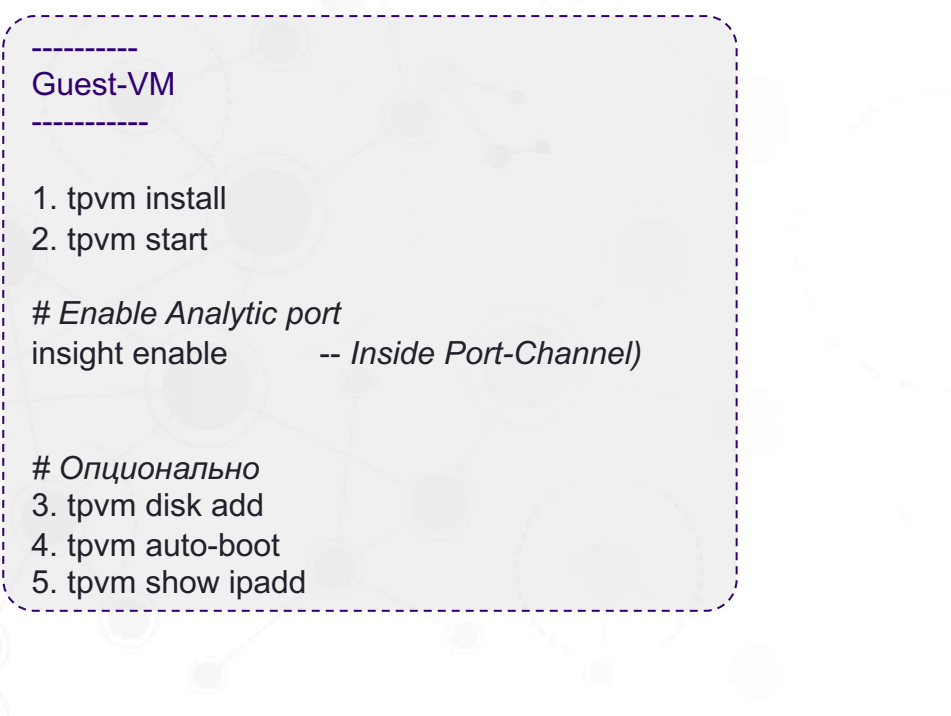

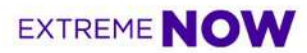

#### Extreme SLX Insight Architecture

Простота развертывания

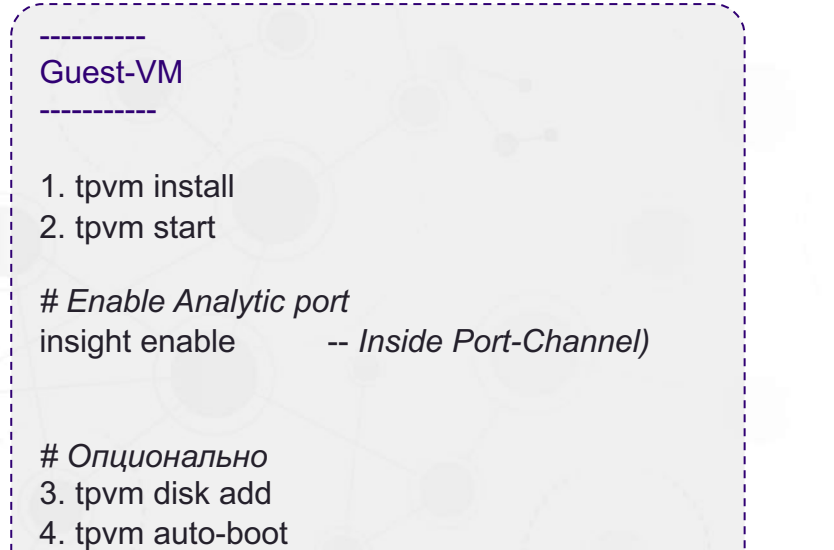

5. tpvm show ipadd

Wireshark on Guest-VM ---------------------

---------------------

- 1. sudo apt-get install wireshark
- 2. apt-get install vnc4server
- 3. wireshark (-ni eth1 -c 1000 ñw /mnt/disk2/PCAP4)

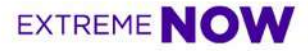

## Example: On-Box Troubleshooting

- 1. I'm having a network issue!
- 2. Let's SPAN traffic to the Wireshark App running on the Guest VM giving us direct visibility.
- 3. Wireshark allows NetOps to analyze captured data directly on the box.
- 4. Captured PCAP files are stored on the Guest VM.
- 5. PCAP files can easily be emailed out of the Guest VM using the Chrome Browser via any email client of choice.

#### Eliminates costly network probes/sniffers & shortens time to resolution

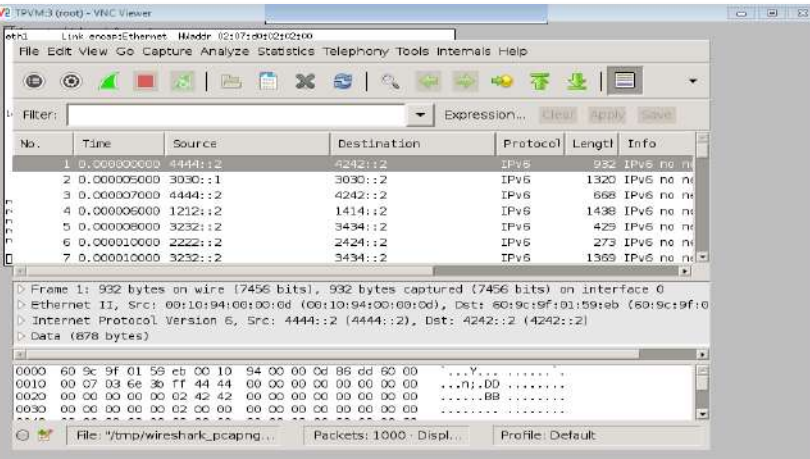

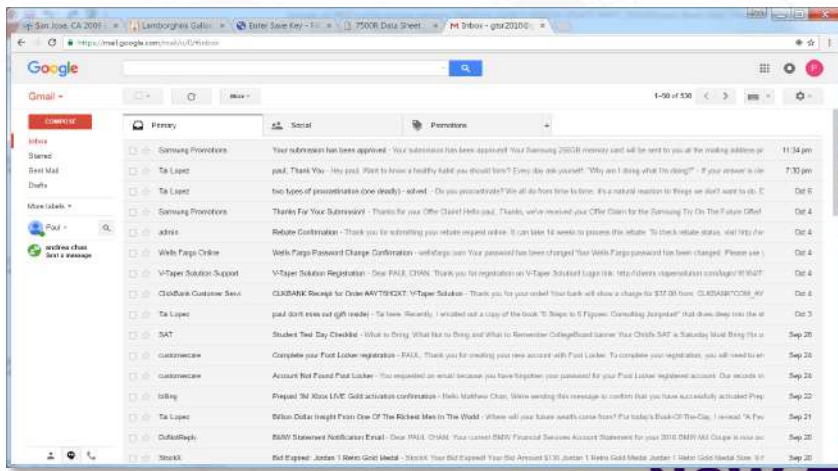

**EXTREN** 

### Application Possibilities for Guest VM

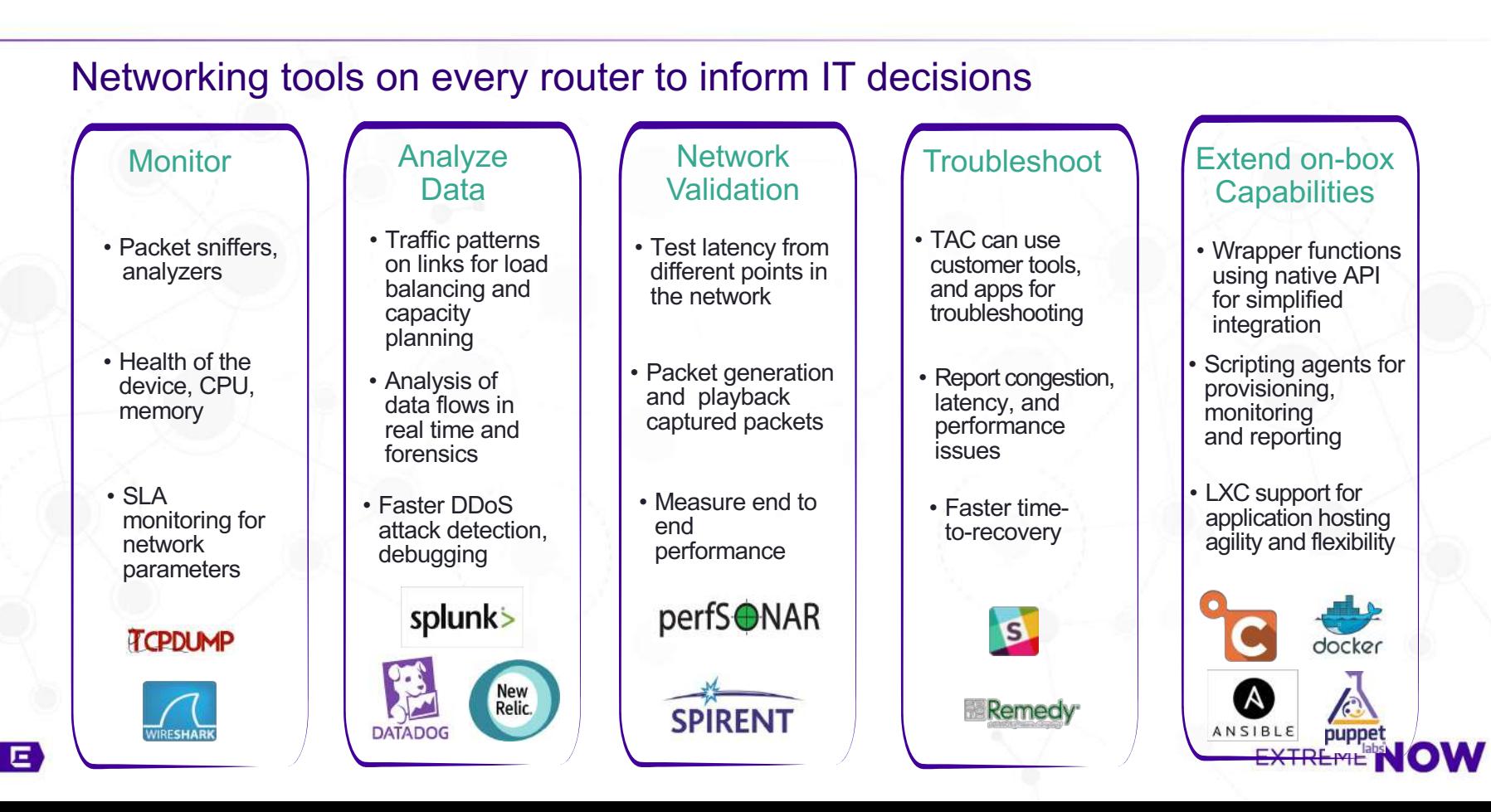

### Обновление серии SLX

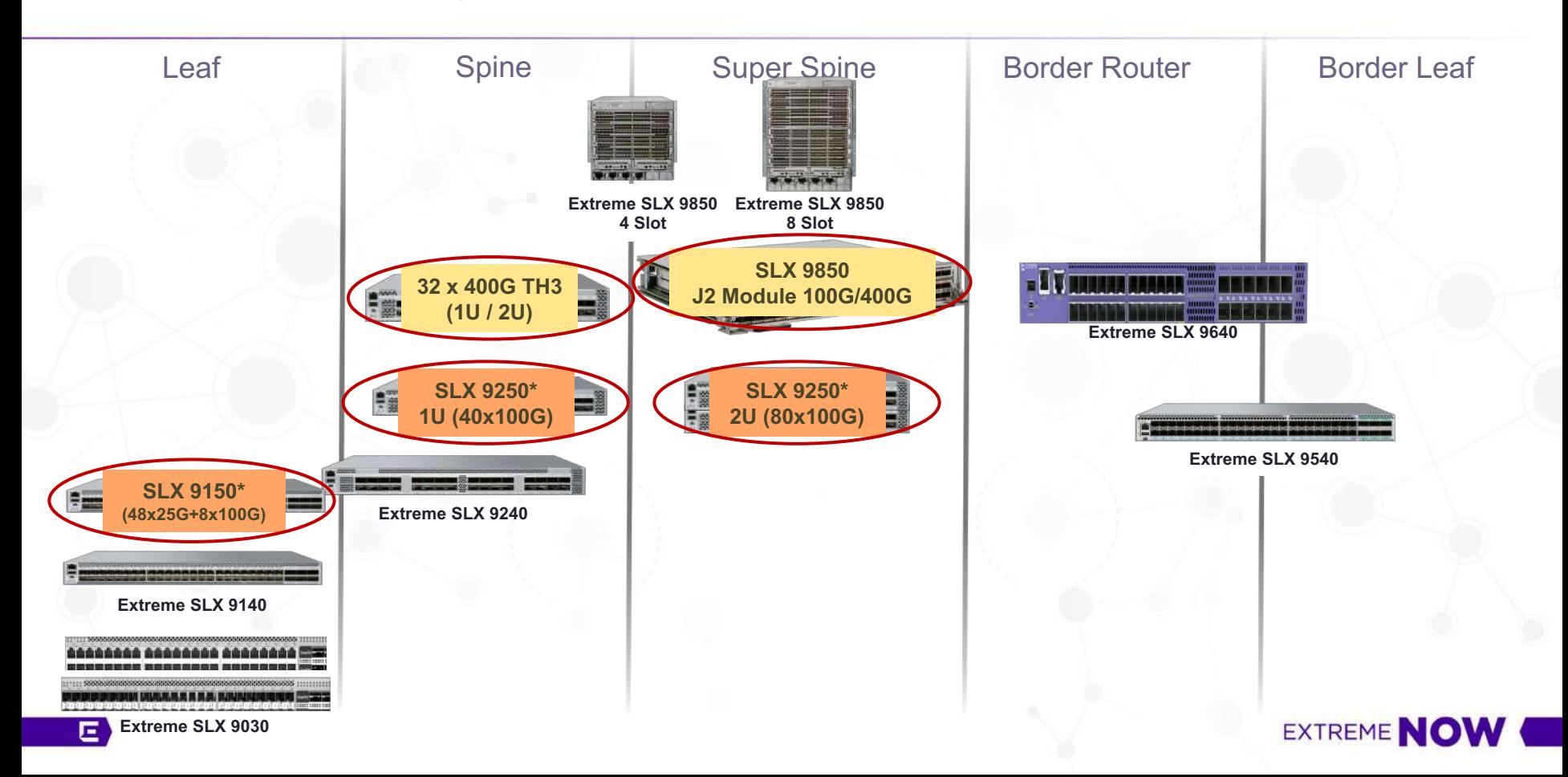

### VDX Switch Portfolio

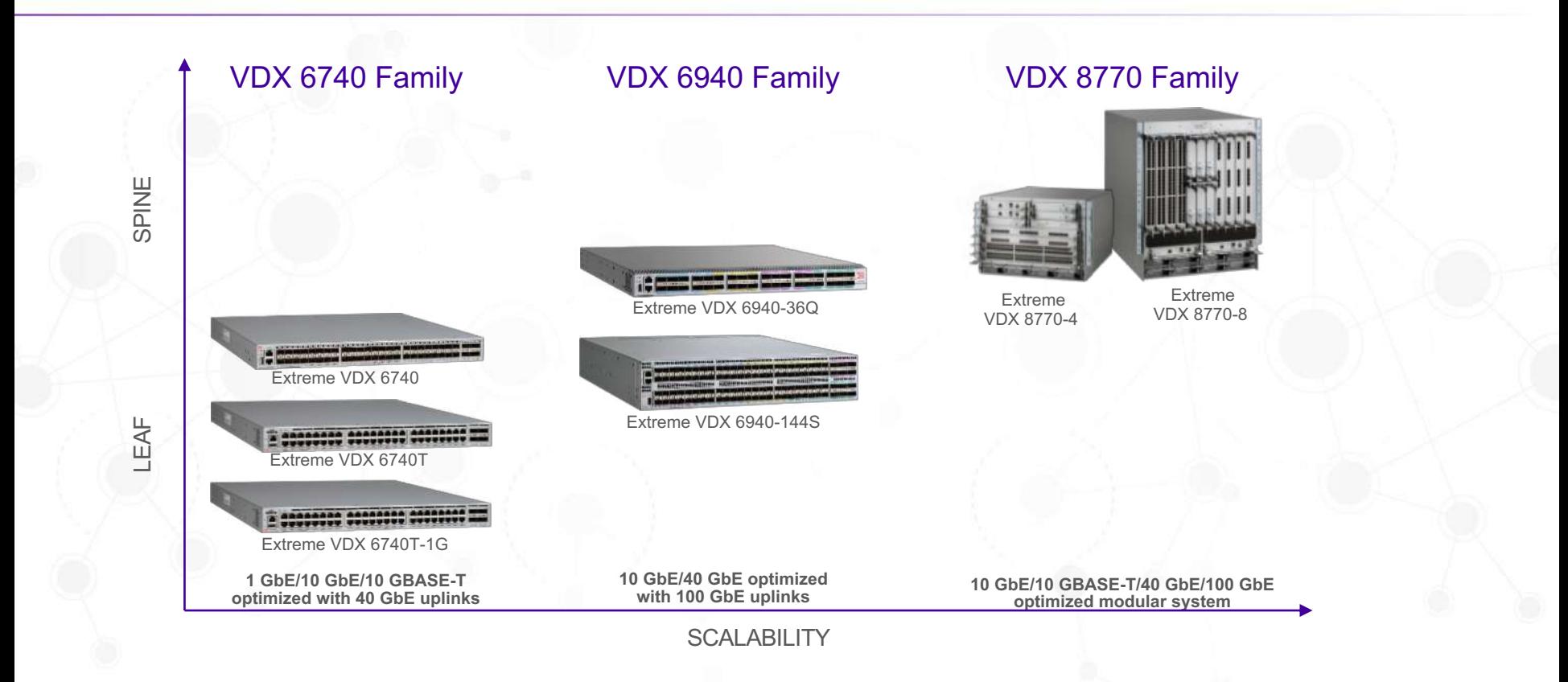

**EXTREME NOW** 

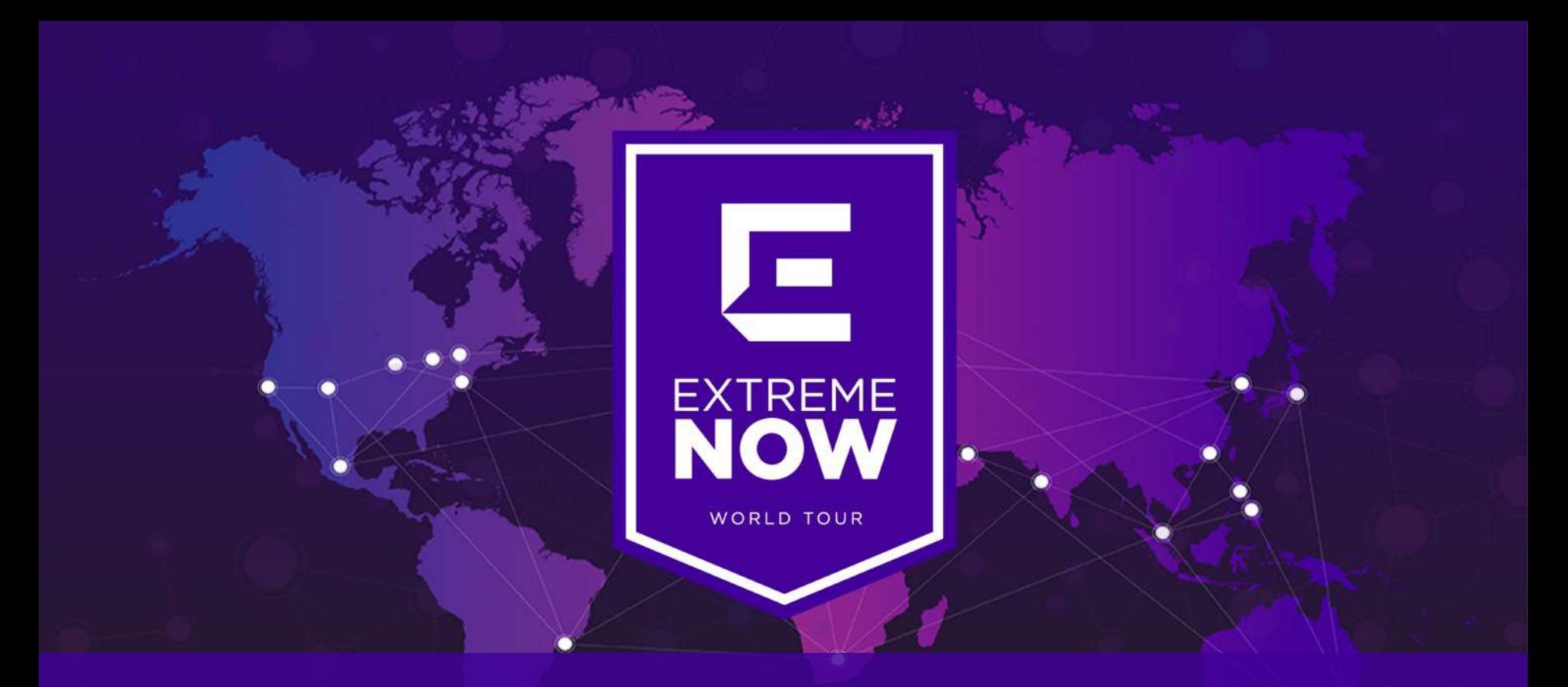

# СПАСИБО!

### SLX PoD / CoD & Software Licensing

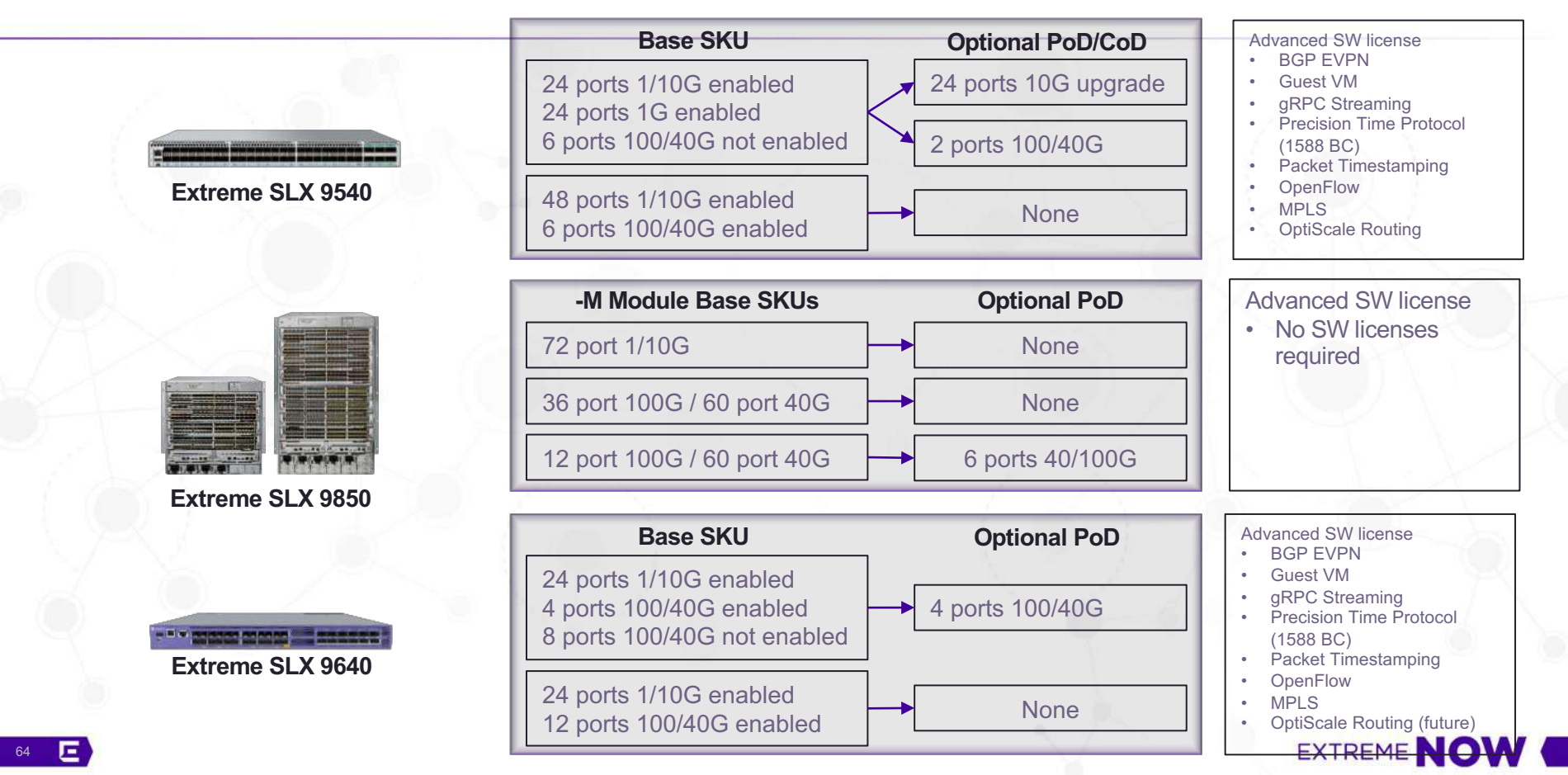

### SLX PoD / CoD & Software Licensing

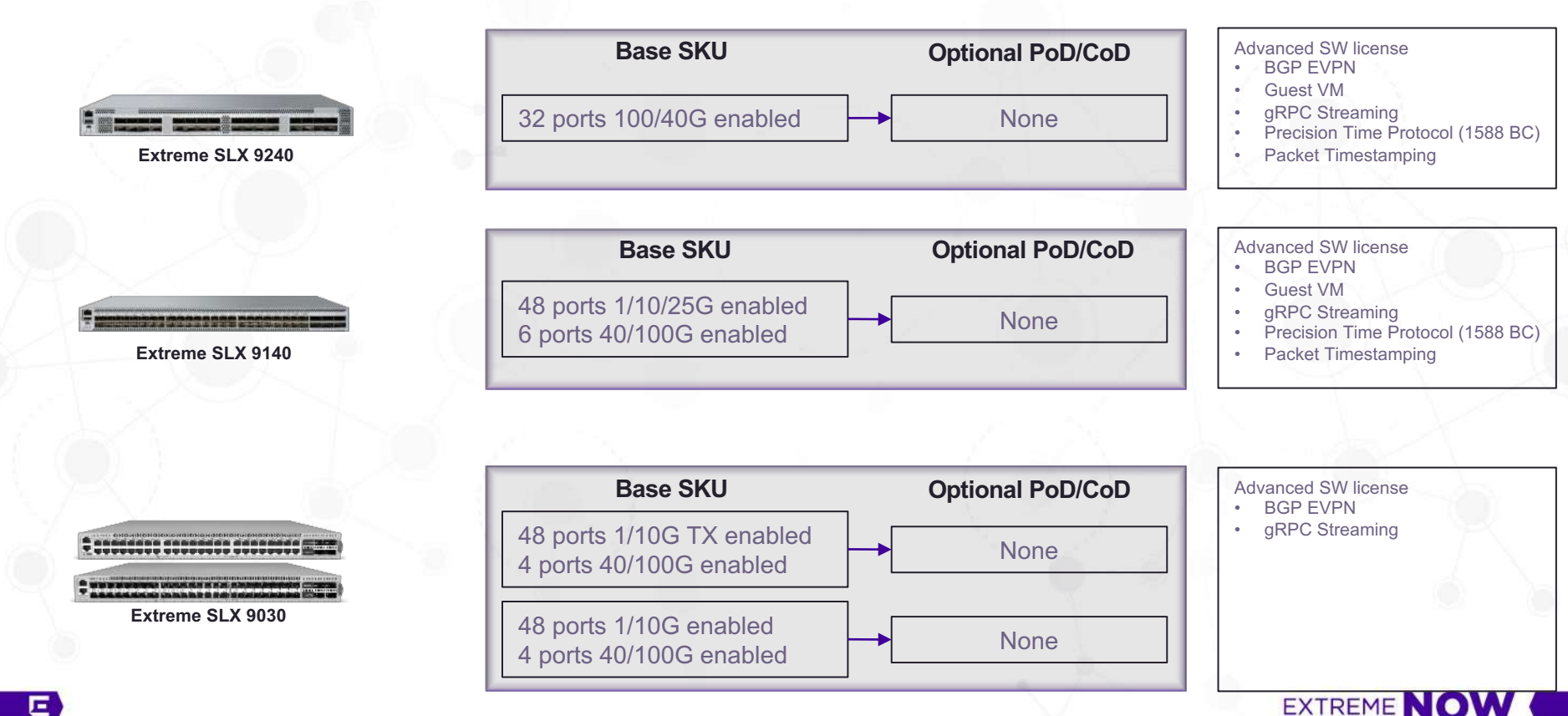